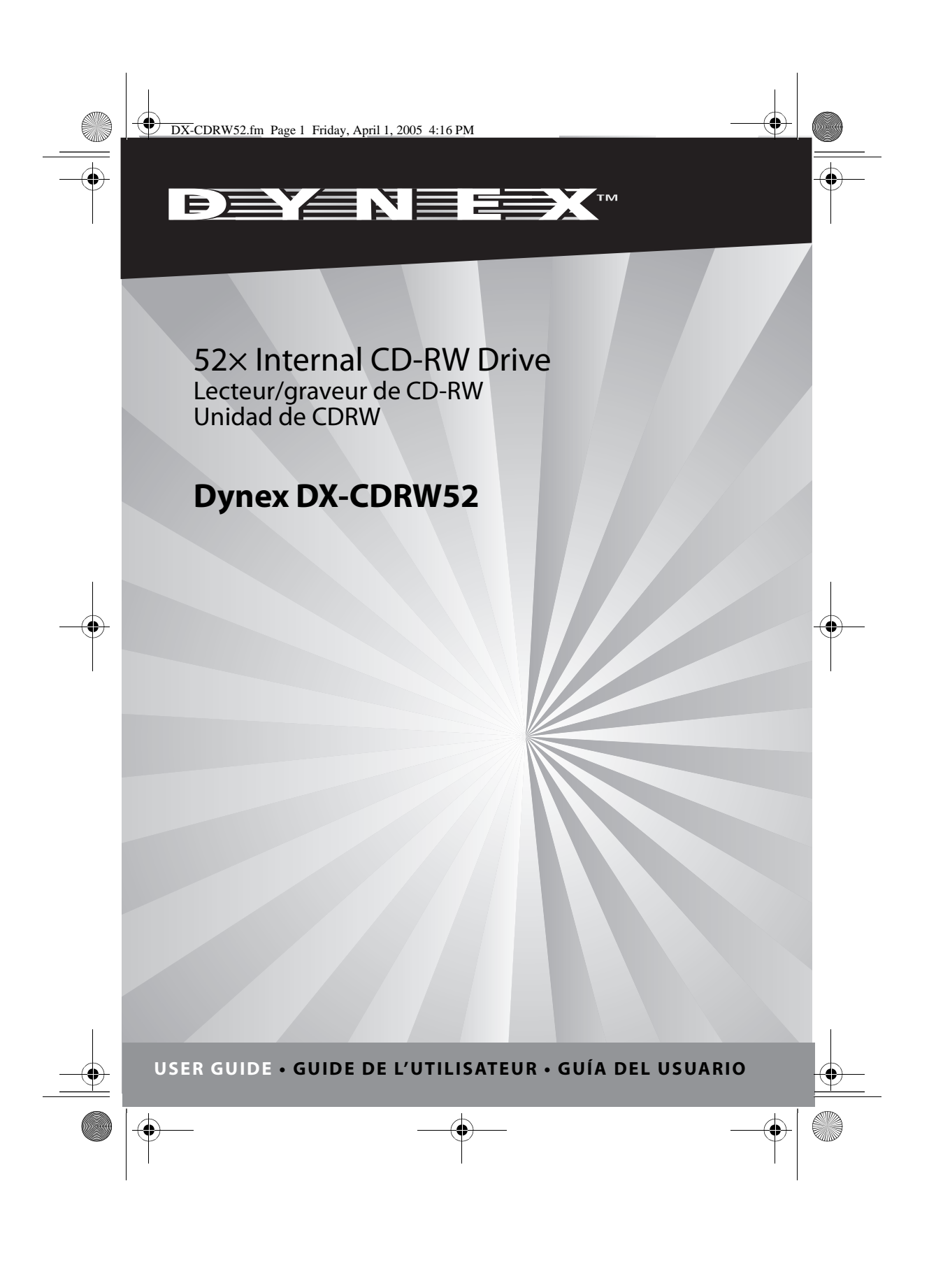

# **Dynex DX-CDRW52 Internal CD-RW Drive**

## **Contents**

**2**

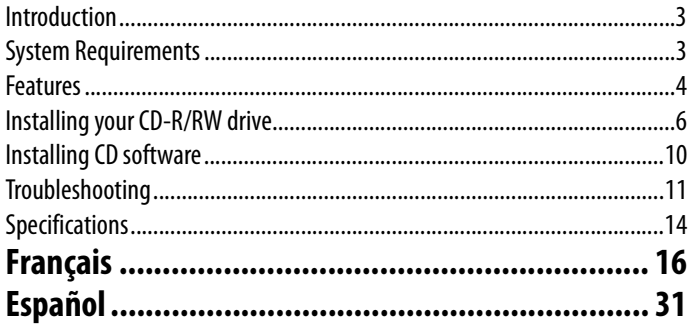

© 2005 Dynex. DYNEX and the DYNEX logo are trademarks of Best Buy Enterprise Services, Inc. Other brands and product names are trademarks or registered trademarks of their respective holders. Specifications and features are subject to change without notice or obligation.

## **Disclaimer**

We make no representations or warranties, either expressed or implied, with respect to the contents hereof and specifically disclaims any warranties, merchantability or fitness for any particular purpose. Any software described in this manual is sold or licensed "as is". Should the programs prove defective following their purchase, the buyer (and not our company., its distributor, or its dealer) assumes the entire cost of all necessary servicing, repair, and any incidental or consequential damages resulting from any defect in the software. Further, we reserve the right to revise this publication and to make changes from time to time in the contents hereof without obligation to notify any person of such revision or changes.

DX-CDRW52.fm Page 3 Friday, April 1, 2005 4:16 PM

## Introduction **3**

# **Introduction**

This half-height CD-RW drive supports a maximum  $52\times$  speed writing ability on CD-R discs,  $32\times$  speed on CD-RW discs, and  $52\times$  speed reading performance. With the bundled CD-RW mastering software, this drive is ideal for creating customized audio and data CDs and for archiving large files for backups. This drive supports:

- Automatic media format recognition
- 52 $\times$  reading speed
- 8 $\times$ , 16 $\times$ , 24 $\times$ , 32 $\times$ , 40 $\times$ , 48 $\times$ , and 52 $\times$  writing speeds on CD-R media
- $4\times$ , 10 $\times$ , 12 $\times$ , 16 $\times$ , 24 $\times$  and 32 $\times$  writing speeds on CD-RW media
- Buffer underrun prevention (MTKSuperLink)
- Supports TAO, DAO, SAO, and packet writing modes
- Large 2 MB internal buffer
- Upgradable firmware

# **System requirements**

- Microsoft® Windows® 98 SE/2000/ME/XP
- IBM-compatible PC
- Intel® Pentium® III 800 MHz or above with at least 256 MB memory
- Minimum 2 GB hard drive space available

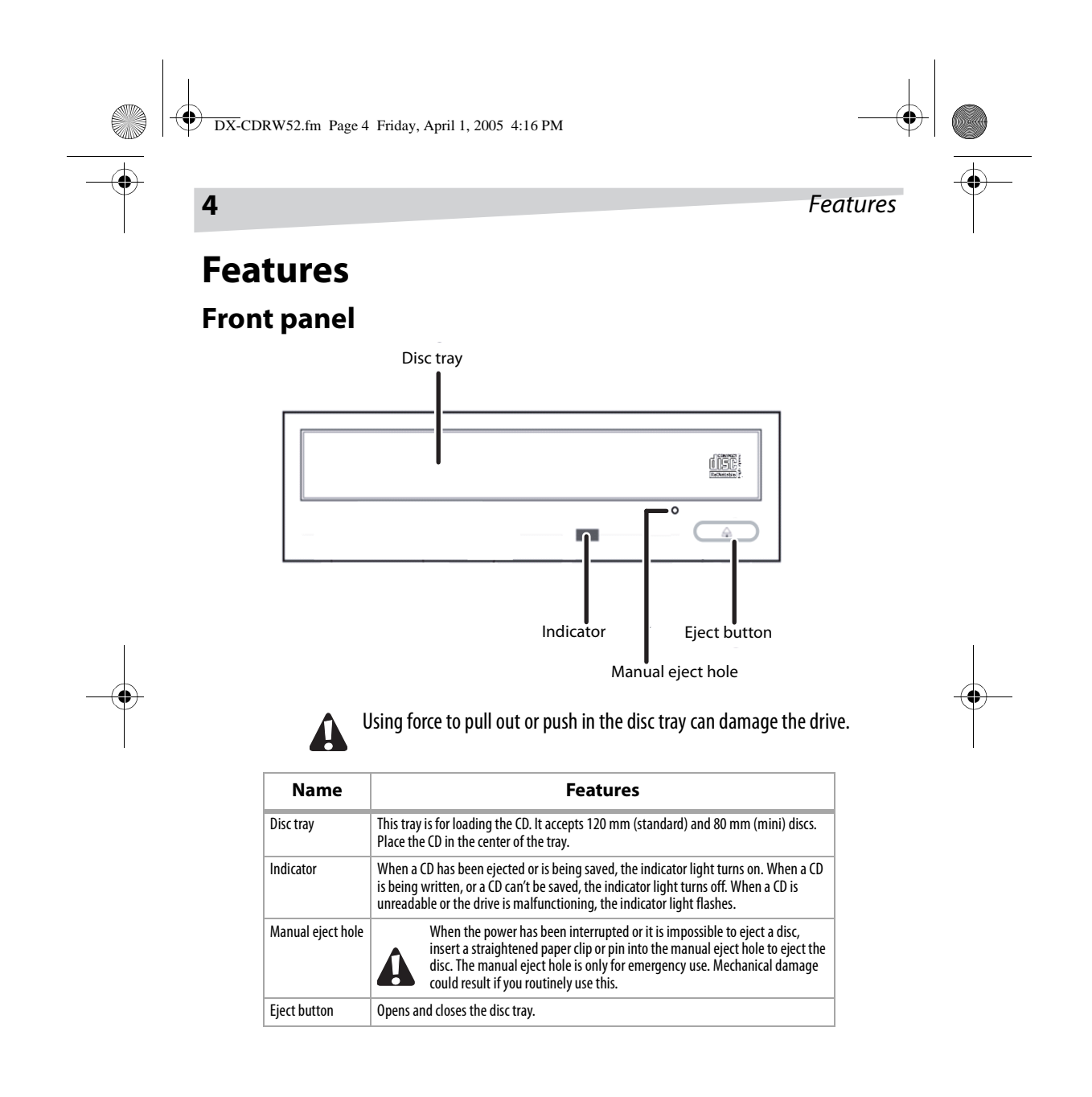

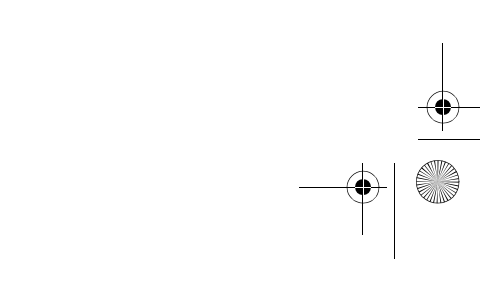

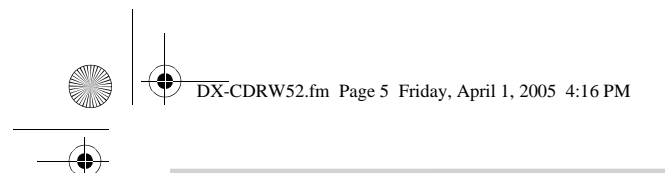

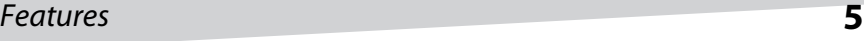

# **Rear panel**

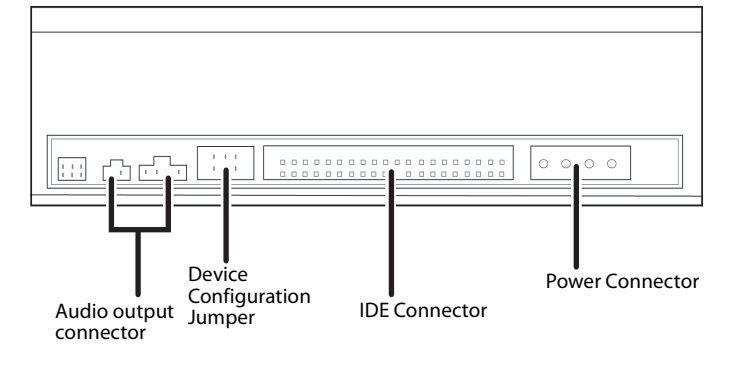

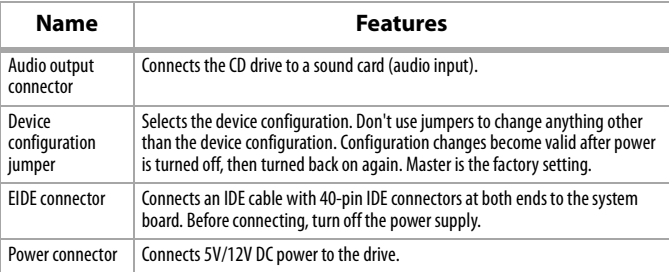

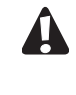

Connecting or disconnecting the EIDE cable while the power is on may damage the drive. Make sure that you turn off power before connecting or disconnecting the cable.

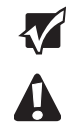

Drive jumpers must be set before installing the CD-R/RW drive. Set the jumpers at the rear panel of the drive.

Before setting the jumpers, make sure that you have turned off the computer power supply.

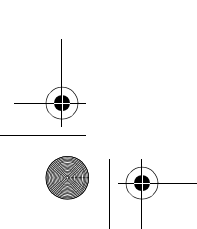

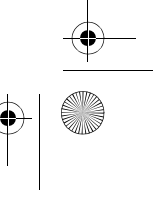

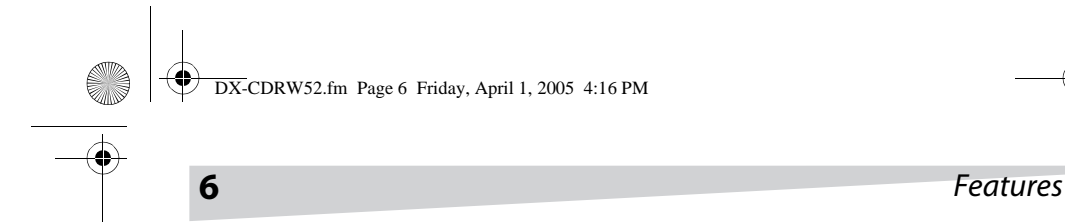

# **Installing your CD-R/RW drive**

#### **Required tools**

- A medium-size Phillips screwdriver
- Long-nose pliers
- **To install your CD-R/RW drive:**
	- **1** Turn off your computer and all peripheral devices. Unplug your computer's power cord from the AC power outlet.
		- Static electricity discharge can damage electronic circuitry. You can avoid static discharge by touching a grounded metal object, like your computer case, before and during installation of hardware inside your computer.
	- **2** Remove the cover of your computer. Be careful of any sharp edges on the sheet metal or plastic.

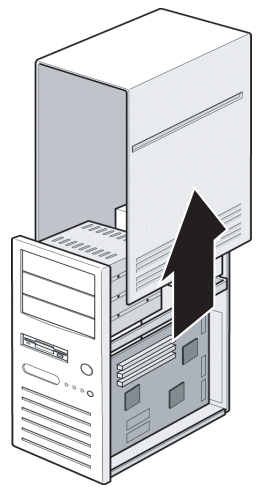

**3** If there is no other CD drive installed in your system, we recommend installing the CD-R/RW drive in the Secondary IDE port. It is unnecessary to adjust any other jumpers on the CD-R/RW drive. Proceed to Step 4.

Or, if a CD drive is already installed in your system, we recommend that you install the original CD drive on the Secondary IDE channel as the master device (MA), and the CD-R/RW drive on the Secondary IDE channel as the slave device (SL). Follow the steps below:

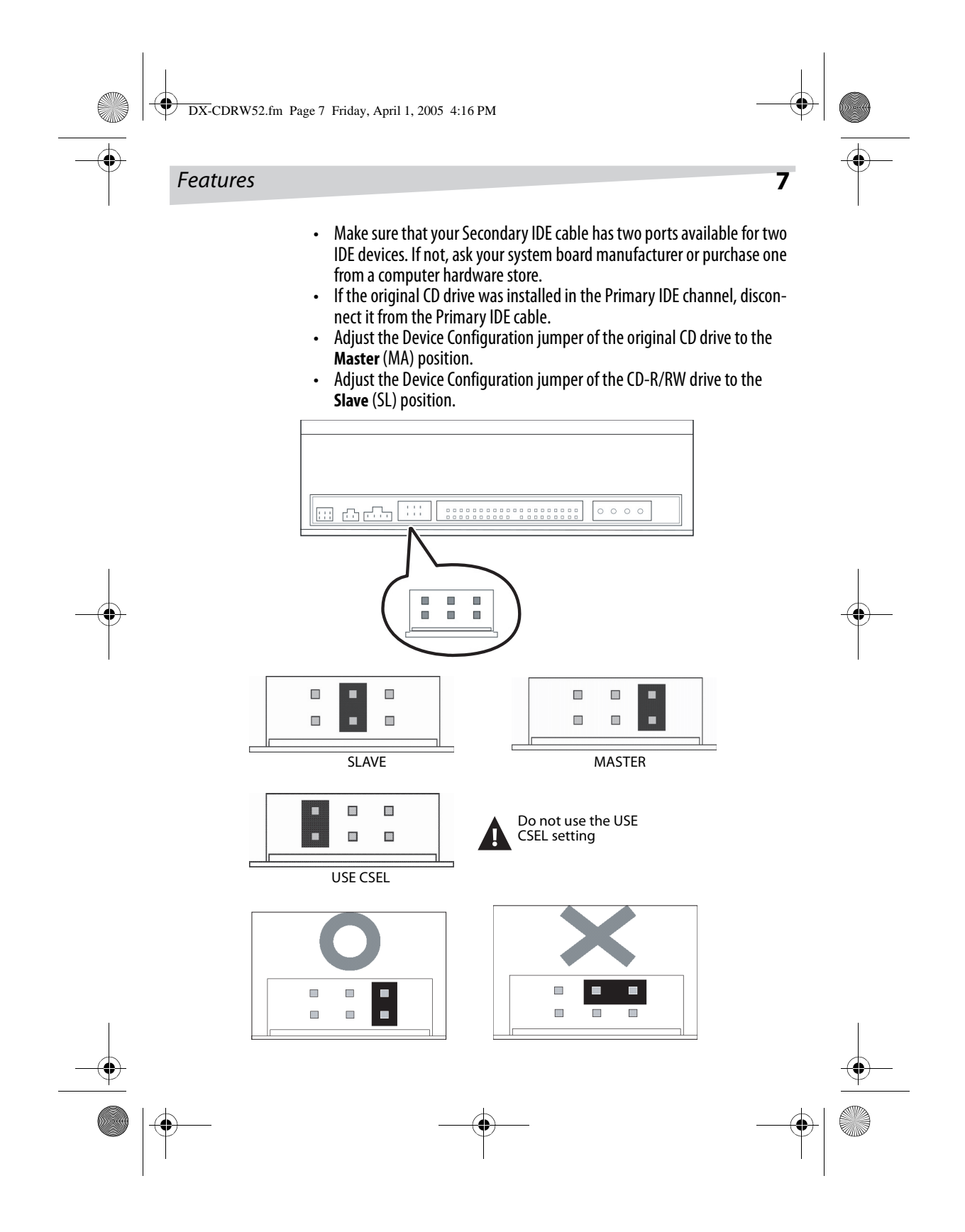

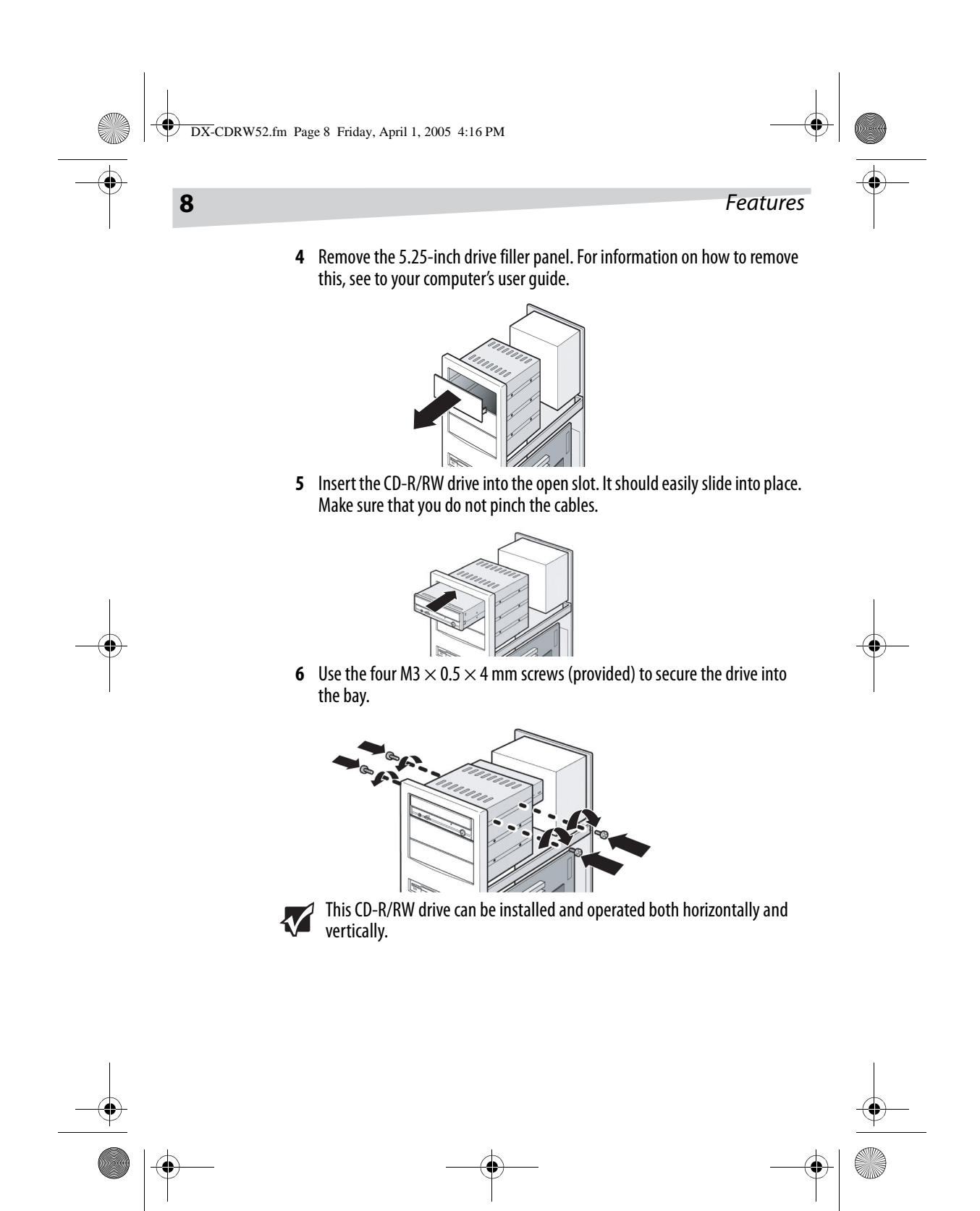

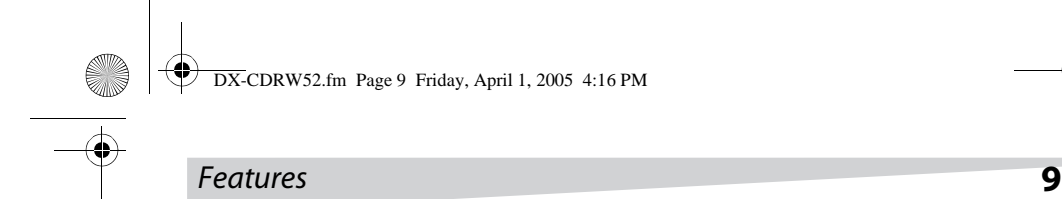

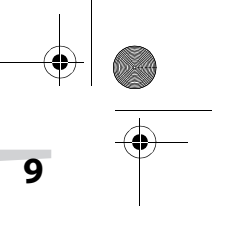

**7** Locate your computer's power supply and find an unused power cable connector. If you do not have an available power connector, you must buy a Y-power cable splitter that expands one power connector into two. You can

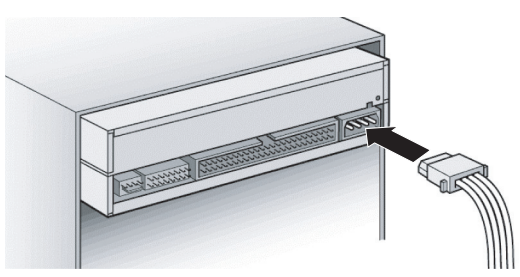

buy a power cable splitter from a computer store.

**8** Plug an IDE cable into the 40-pin Secondary IDE connector on your system board, then connect the cable to your CD-R/RW drive. Attach the audio cable if necessary. If you had another CD drive with audio cable attached, it is not necessary to attach the audio cable to your CD-R/RW drive.

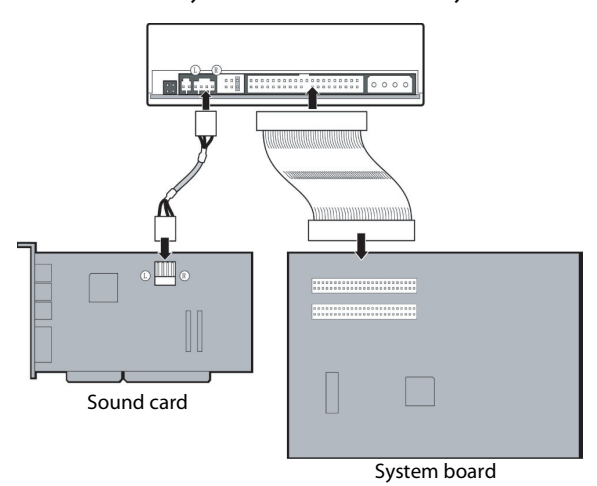

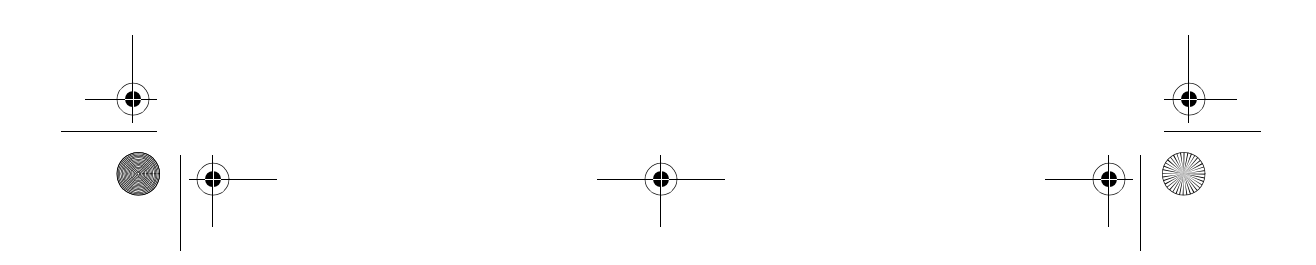

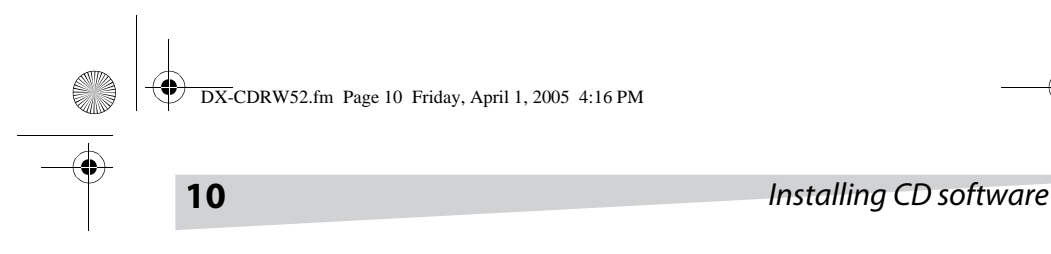

**9** Put your computer's cover back on. Be careful of any sharp edges.

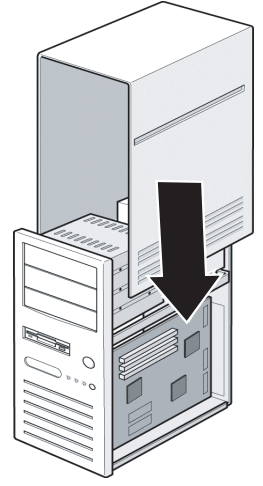

**10** Plug in your computer's power cord, then turn on the computer. Your CD-R/RW drive is now ready to use.

# **Installing CD software**

The software that came with your CD drive lets you make audio and data CDs right from your desktop. It also lets you copy files from your computer to a recordable CD. Music CDs you create with the software can be played on most home or auto CD players. Using CD-RWs, you can write and erase data on the CD multiple times, just like you can with a diskette.

#### **To install the software:**

**1** Insert the CD into your CD drive. The software installation starts automatically.

Or, insert the CD into your CD drive, then run the file **install.exe** or **setup.exe**.

**2** See the manual in the software CD for more information.

e de la construcción de la construcción de la constancia de la construcción de la construcción de la construcción de la construcción de la construcción de la construcción de la construcción de la construcción de la constru  $\bigcirc$ 

DX-CDRW52.fm Page 11 Friday, April 1, 2005 4:16 PM

# Troubleshooting **11**

# **Troubleshooting**

# **Write problems**

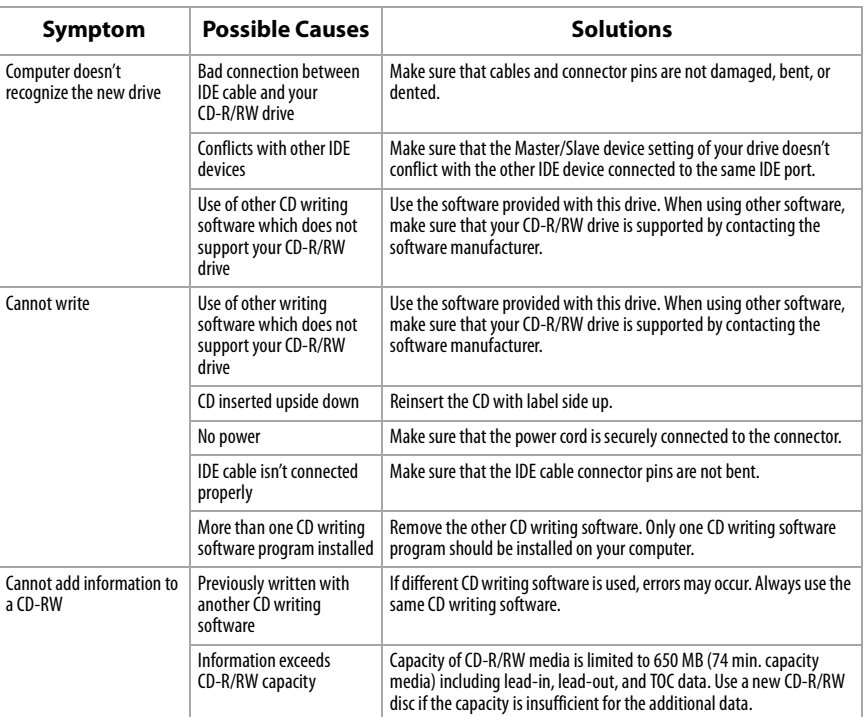

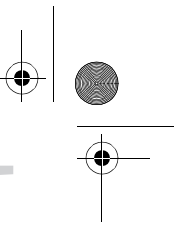

 $\bigcirc$ 

# **12** Troubleshooting

10

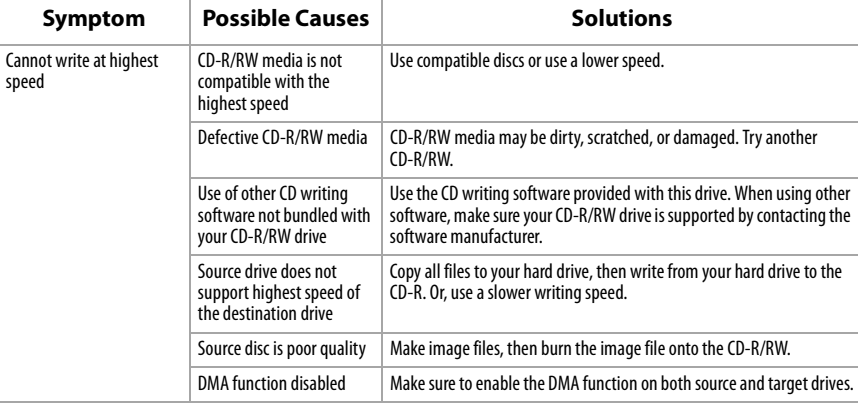

# **Read problems**

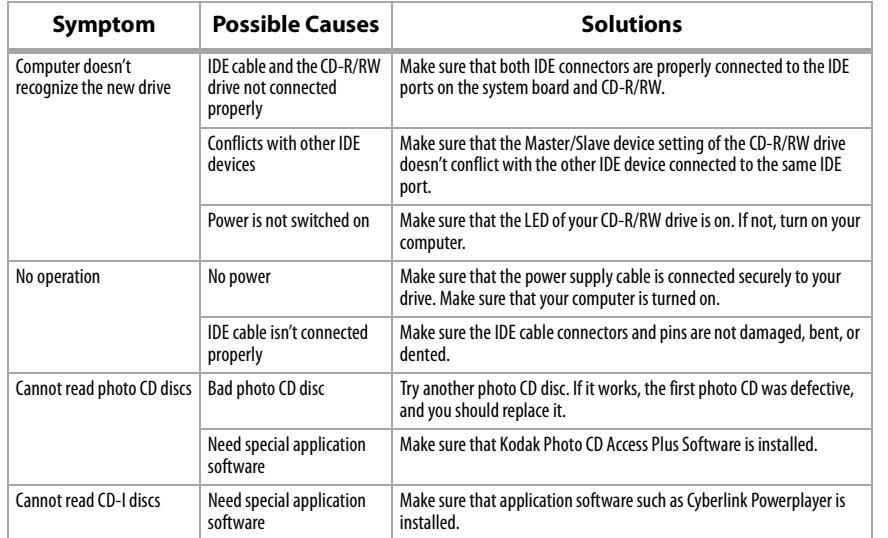

O  $\hat{\mathbf{\Phi}}$ 

# DX-CDRW52.fm Page 13 Friday, April 1, 2005 4:16 PM

# Troubleshooting **13**

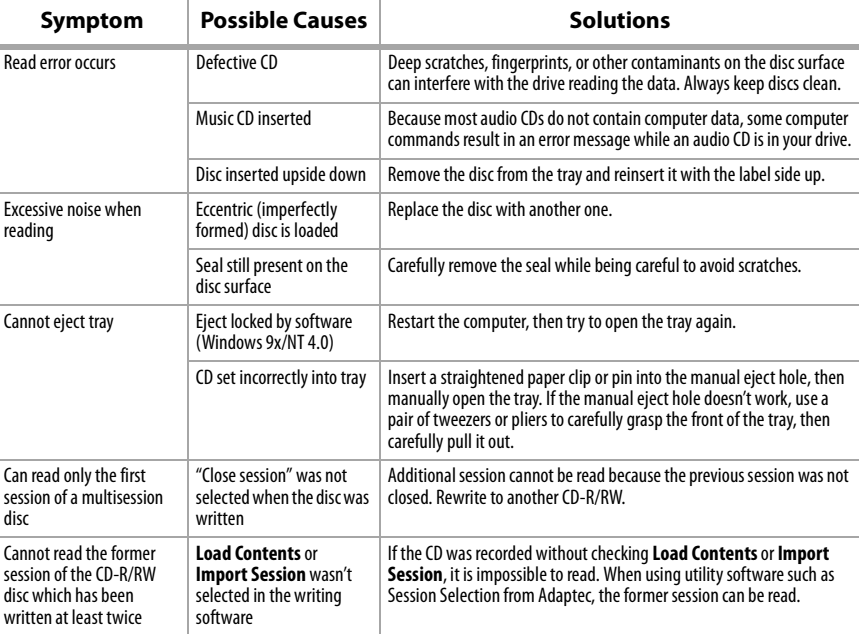

(V

e de la composición de la composición de la composición de la composición de la composición de la composición <br>La composición de la composición de la composición de la composición de la composición de la composición de la

 $\frac{4}{\sqrt{2}}$ 

# **14** Specifications

M

# **Specifications**

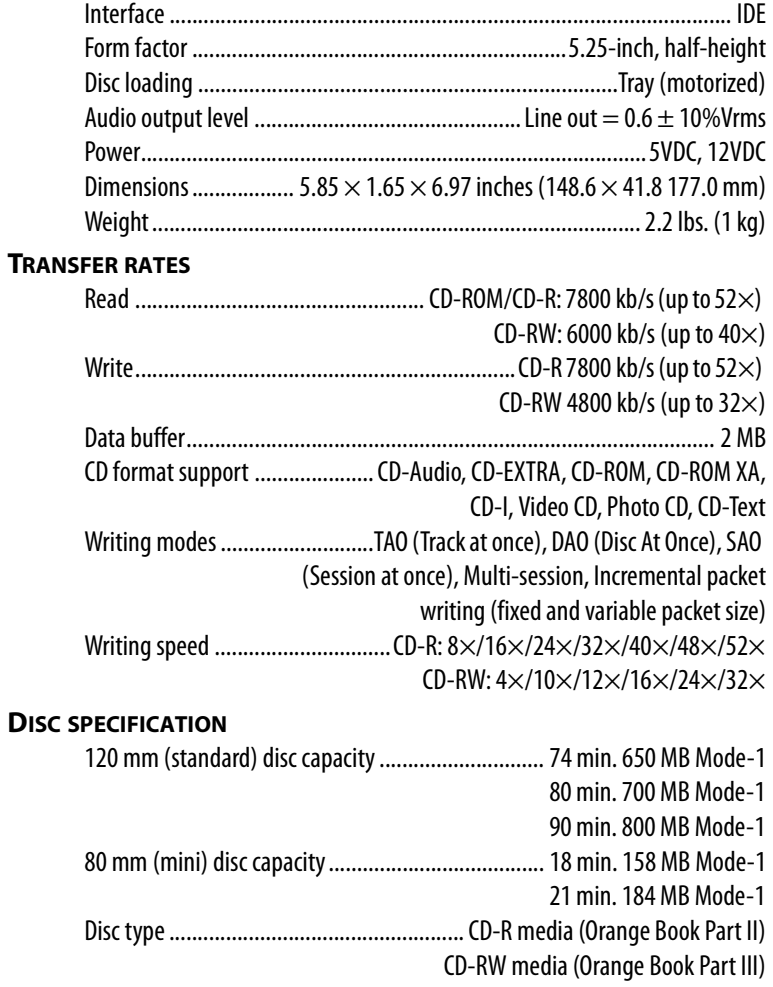

DX-CDRW52.fm Page 15 Friday, April 1, 2005 4:16 PM

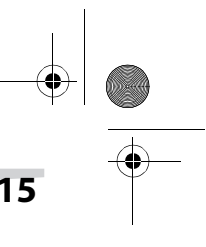

### Specifications **15**

#### **ENVIRONMENT**

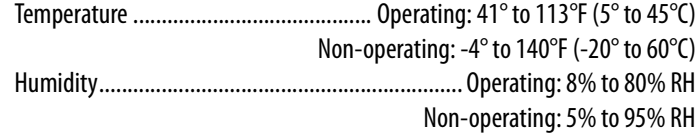

# **Federal Communications Commission (FCC) statement**

This equipment has been tested and found to comply with the limits for a class B device, pursuant to part 15 of the FCC rules. These limits are designed to provide reasonable protection against harmful interference in residential installation. This equipment generates, uses, and can radiate radio frequency energy and, if not installed and used in accordance with the instructions may cause harmful interference to radio communications. However, there is no guarantee that interference will not occur in a particular installation. If this equipment does cause harmful interference to radio or television reception, which can be determined by turning equipment off and on, the user is encouraged to try to correct the interference by one or more of the following measures:

- Reorient or relocate the receiving antenna.
- Increase the separation between the equipment and receiver.
- Connect the equipment into an outlet on a circuit different from that to which the receiver is connected.
- Consult the dealer or an experienced radio / TV technician help.

#### **FCC WARNING**

Changes or modification not expressly approved by the party responsible for compliance could void the user's authority to operate the equipment.

DX-CDRW52.fm Page 16 Friday, April 1, 2005 4:16 PM

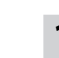

## **16** Guide de l'utilisateur

# **Guide de l'utilisateur**

## **Table des matières**

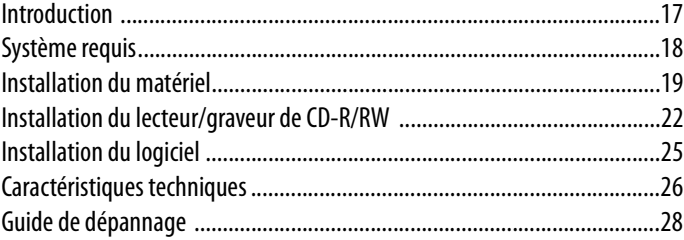

## **Droits d'auteurs**

© Copyright 2004. Tous droits réservés. Aucune partie de cette publication ne peut être reproduite, transmise, transcrite, enregistrée dans un système d'extraction ou traduite dans une quelconque langue ou langage informatique, sous quelque forme que ce soit, de façon électronique, mécanique, magnétique, optique, chimique, manuelle ou par tout autre moyen que ce soit, sans l'autorisation écrite préalable de notre société. Toutes les marques et tous les noms de produit sont des marques de commerce et/ou des marques déposées de leurs détenteurs respectifs.

## **Déni de responsabilité**

La société ne fait aucune représentation ou garantie, expresse ou tacite, relativement au présent contenu et dénie expressément toute garantie, qualité marchande ou aptitude à fin particulière. Tout logiciel décrit dans ce manuel est vendu ou licencié " en l'état ". Dans l'éventualité d'une défaillance des programme postérieure à leur achat, l'acquéreur (et non la société, son distributeur ou son revendeur) assume le coût total de tout entretien ou réparation nécessaire ainsi que tout dommage accessoire ou direct résultant de tout défaut du logiciel. De plus, nous nous réservons le droit de réviser cette publication et d'y apporter des modifications ponctuelles sans obligation d'aviser quiconque de telles révisions ou modifications.

DX-CDRW52.fm Page 17 Friday, April 1, 2005 4:16 PM

#### **Introduction**

# **Déclaration de la Federal Communications Commission (FCC) (Commission fédérale des communications des États-Unis)**

Cet équipement a été testé et est conforme aux limites d'un appareil de classe B, en vertu du paragraphe 15 du règlement de la FCC. Ces limites ont été établies pour fournir une protection raisonnable contre les interférences nuisibles lors d'une installation résidentielle. Cet équipement génère, utilise et peut radier l'énergie radioélectrique et, si non installé et utilisé conformément aux instructions, peut causer une interférence nuisible aux communications radio. Cependant, il n'est pas possible de garantir qu'aucune interférence ne se produira dans une installation particulière. Si cet équipement cause des interférences gênant la réception d'ondes radio ou télévisées (déterminé en éteignant et en rallumant l'équipement), il est recommandé que l'utilisateur tente de corriger le problème en suivant au moins l'une des mesures suivantes :

- Réorienter ou déplacer l'antenne réceptrice.
- Augmenter la distance entre l'équipement et le récepteur.
- Brancher l'équipement dans la prise électrique d'un circuit différent de celui auquel le récepteur est relié.
- Contacter le revendeur ou un technicien radio/télévision qualifié.

# **Avertissement de la FCC**

Tout changement ou modification non expressément approuvée par la partie responsable de la conformité aux normes peut déchoir l'utilisateur de son droit à utiliser l'appareil.

# **Introduction**

Le CD-WRITER est un lecteur/graveur de CD réinscriptible mi-hauteur à interface IDE standard. Il est doté d'une capacité de gravure à une vitesse maximum de 52X pour les CD-R, 32X pour les CD-RW et une vitesse de lecture de 52X. Le lecteur supporte tous les modes d'écriture et différents formats de CD. Il reconnaît aussi automatiquement le support placé dans le lecteur/graveur, CD, CD-R ou CD-RW. Avec le logiciel de gravure de CD-RW fournis, CD-WRITER est le modèle idéal pour

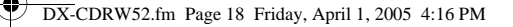

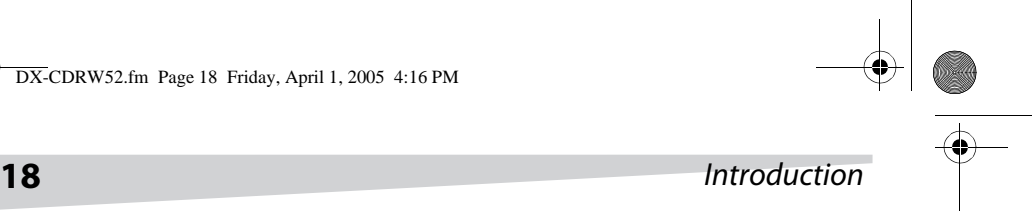

créer des CD audio et de données personnalisés et pour archiver ou distribuer des fichiers volumineux pour parvenir à l'échange et à la sauvegarde de données. Voici quelques caractéristiques importantes de CD-WRITER :

- Vitesse d'écriture de 8×, 16×, 24×, 32×, 40×, 48×, et 52× sur support CD-R
- Vitesse d'écriture de  $4\times$ , 10 $\times$ , 12 $\times$ , 16 $\times$ , 24 $\times$ , et 32 $\times$  sur support CD-RW
- Adopte la technologie de prévention de perte de mémoire tampon (MTK-SuperLink)
- Prend en compte les modes d'écriture piste par piste, disque entier, par session et écriture par paquets
- Mémoire tampon interne importante : 2 Mo
- Possibilité de mise à niveau du micrologiciel par la mémoire flash

# **Système requis**

- Windows®98SE/2000/ME/XP
- Ordinateur IBM ou compatible
- Pentium® II 800 MHz ou supérieur avec 256 Mo de mémoire minimum
- 2 Go d'espace disque minimum disponible

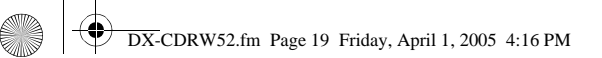

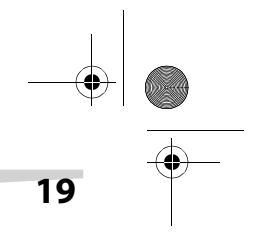

Installation du matériel **19**

# **Installation du matériel**

# **Panneau avant**

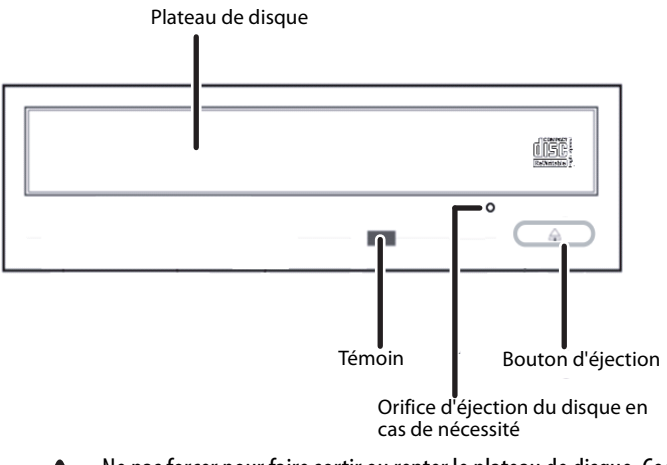

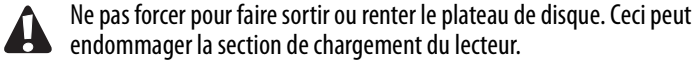

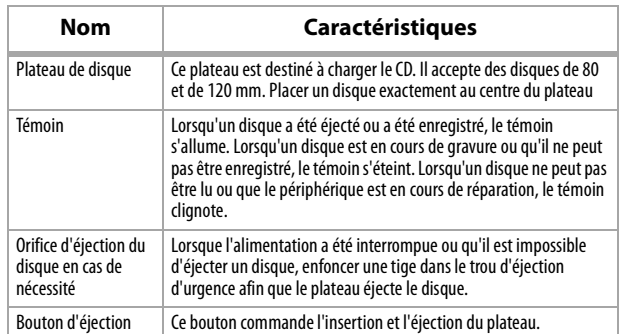

#### **ORIFICE D'ÉJECTION DU DISQUE EN CAS DE NÉCESSITÉ**

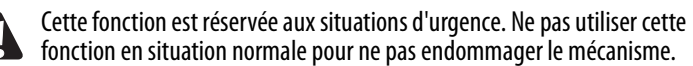

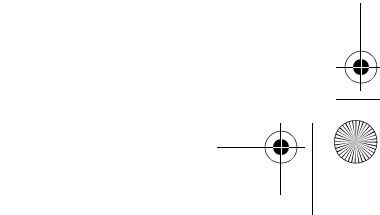

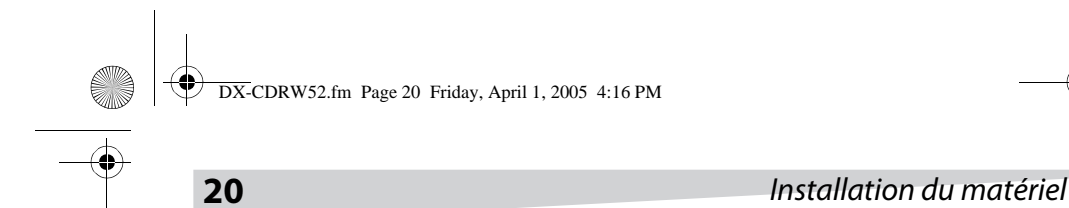

# **Panneau arrière**

**A** 

 $\mathbf{A}$ 

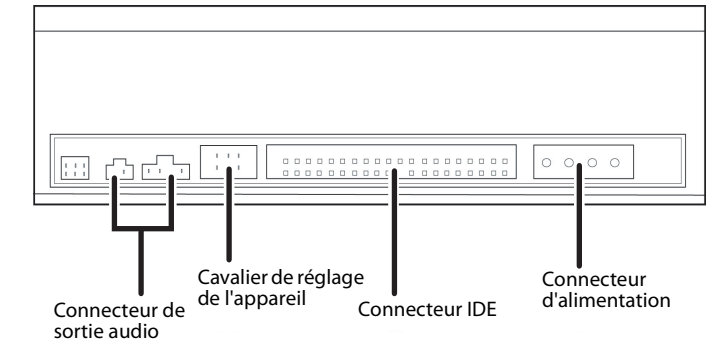

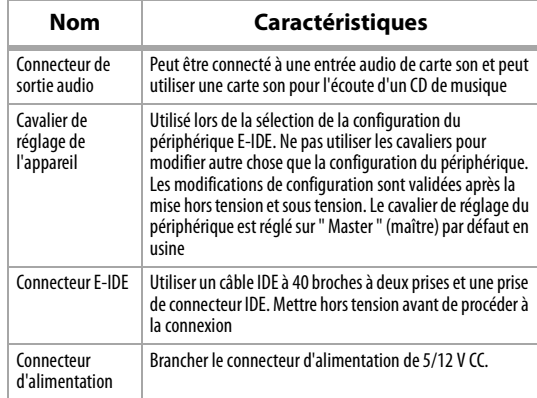

Veiller à ne pas inverser le connecteur d'alimentation lors de sa fixation. L'inversement d'une connexion peut endommager l'appareil (non couvert par la garantie)

Le branchement et le débranchement de connecteurs E-IDE sous tension peut provoquer un court circuit et endommager l'appareil. Lors du branchement ou du débranchement des connecteurs, s'assurer de mettre préalablement le système hors tension.

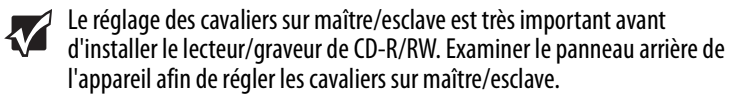

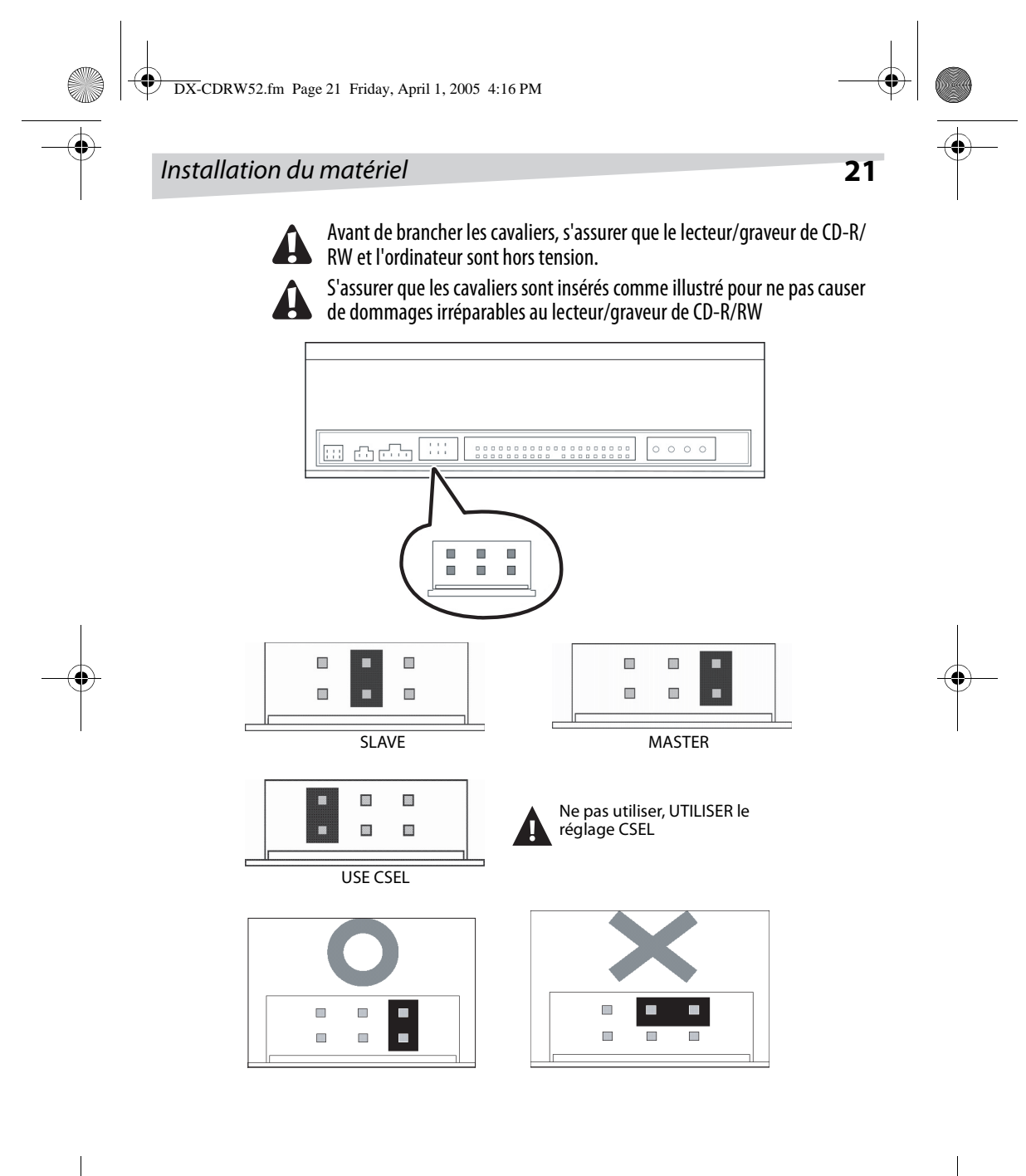

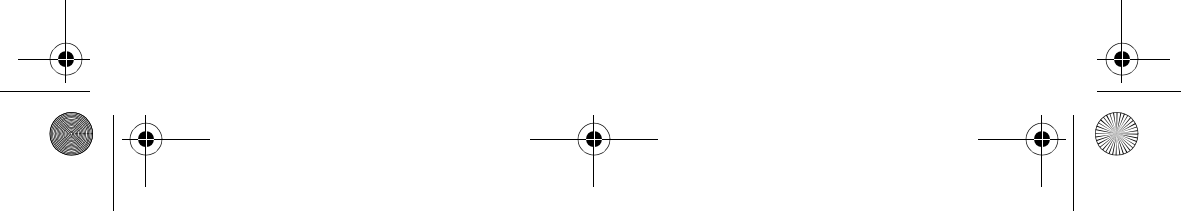

DX-CDRW52.fm Page 22 Friday, April 1, 2005 4:16 PM

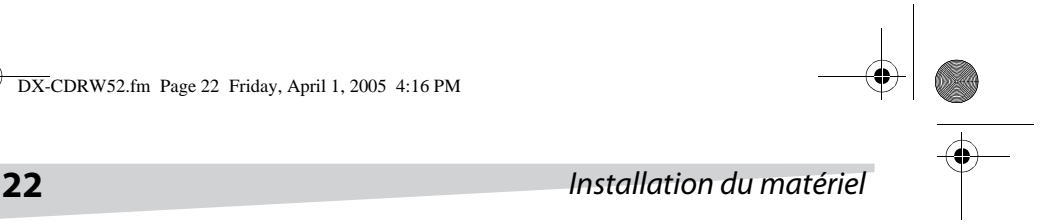

# **Installation du lecteur/graveur de CD-R/RW**

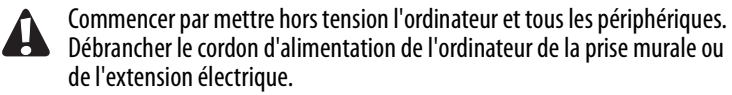

#### **OUTILLAGE NÉCESSAIRE**

- Un tournevis de taille moyenne
- Une pince à bec long
- Le manuel de l'ordinateur ou de la carte mère (pour localiser le contrôleur IDE de l'ordinateur).

#### **Procédure d'installation**

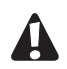

- Les décharges d'électricité statique peuvent endommager les circuits électriques. Les décharges d'électricité statiques peuvent être évitées en touchant un objet métallique mis à la terre, tel que le châssis de l'ordinateur, avant et pendant l'installation de l'équipement dans l'ordinateur.
	- **1** Retirer le boîtier de l'ordinateur. Faire attention aux bords tranchants qui peuvent être dissimulés dans l'ordinateur.

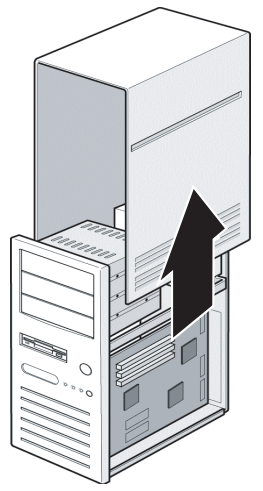

**2** S'il n'y a pas d'autre lecteur de CD-ROM dans l'ordinateur. Il est recommandé d'installer le lecteur/graveur de CD-R/RW dans le port IDE secondaire. Il n'est pas nécessaire de régler les cavaliers sur le lecteur/ graveur de CD-R/RW. Passer à l'étape 4 pour poursuivre l'installation.

DX-CDRW52.fm Page 23 Friday, April 1, 2005 4:16 PM

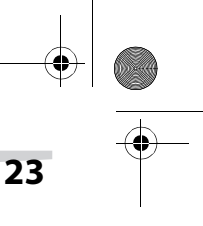

## Installation du matériel **23**

- **3** Si un lecteur de CD-ROM est déjà installé dans l'ordinateur. Il est recommandé d'installer le lecteur de CD-ROM sur le canal IDE secondaire comme périphérique maître (MA) et le lecteur/graveur de CD-R/RW sur le canal IDE secondaire comme périphérique esclave (SL). Suivre les étapes suivantes pour effectuer ce réglage.
- Commencer par s'assurer que le câble IDE secondaire dispose de deux ports disponibles pour deux périphériques IDE. Si tel n'est pas le cas, en demander un au vendeur de la carte mère ou en acheter un auprès d'un magasin d'équipement informatique.
- Si le lecteur de CD-ROM était installé sur le canal IDE principal, le débrancher du câble IDE principal.
- Régler le cavalier de réglage du lecteur de CD-ROM sur " Maître " (MA).
- Régler le cavalier de réglage du lecteur/graveur de CD-R/RW sur " Esclave " (SL).
- **4** Commencer par retirer le panneau de 5,25 pouces. Consulter le manuel de l'ordinateur pour plus de détails sur le retrait du panneau.

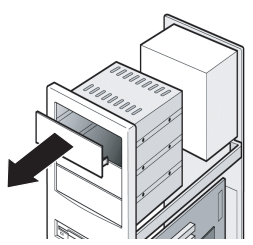

**5** Placer le lecteur/graveur de CD-R/RW dans l'emplacement. Ne pas l'enfoncer plus que nécessaire à cause des câbles du connecteur.

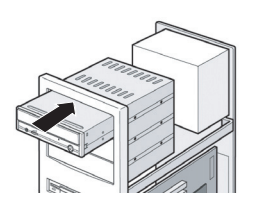

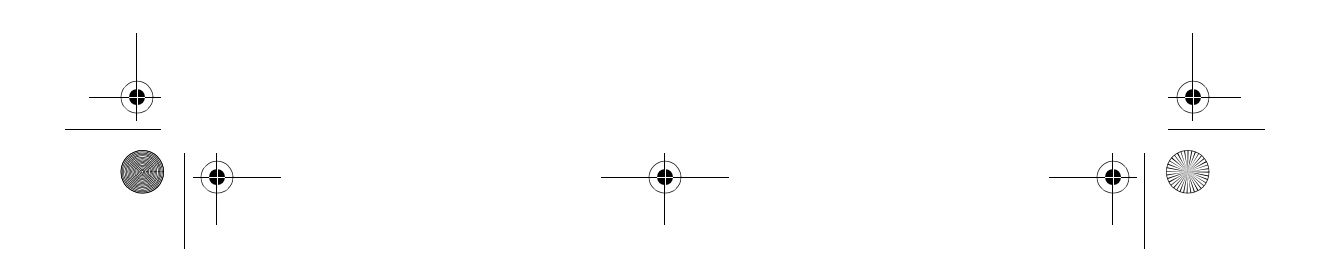

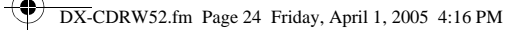

 $\blacktriangledown$ 

# **24** Installation du matériel

**6** Utiliser les quatre vis fournies (taille : M3 x 0,5 x 4 mm) pour fixer le lecteur dans la baie de mi-hauteur. Les vis mettent électroniquement le lecteur à la masse.

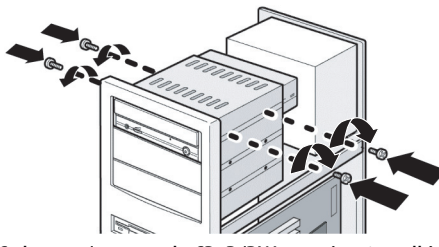

Ce lecteur/graveur de CD-R/RW peut être installé et utilisé horizontalement et verticalement.

**7** Localiser l'alimentation électrique de l'ordinateur et trouver un connecteur de câble d'alimentation libre. En l'absence d'un câble d'alimentation disponible, acheter un séparateur de câble électrique en Y pour dédoubler un connecteur d'alimentation. Un séparateur peut être acheté auprès d'un vendeur local.

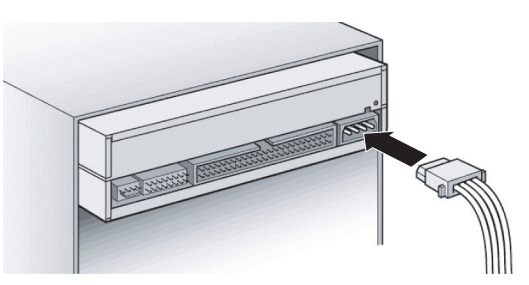

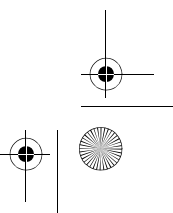

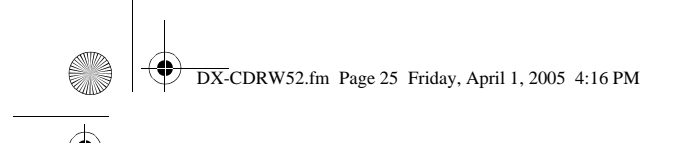

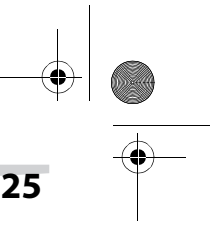

## Installation du logiciel **25**

**8** Sur la carte mère, localiser le câble d'interface IDE secondaire à 40 broches. Les installer sur le lecteur/graveur de CD-R/RW. Fixer le câble audio si nécessaire. Si un autre lecteur/graveur de CD-ROM était raccordé au câble audio, il n'est pas nécessaire de raccorder un câble audio pour le lecteur/ graveur de CD-R/RW.

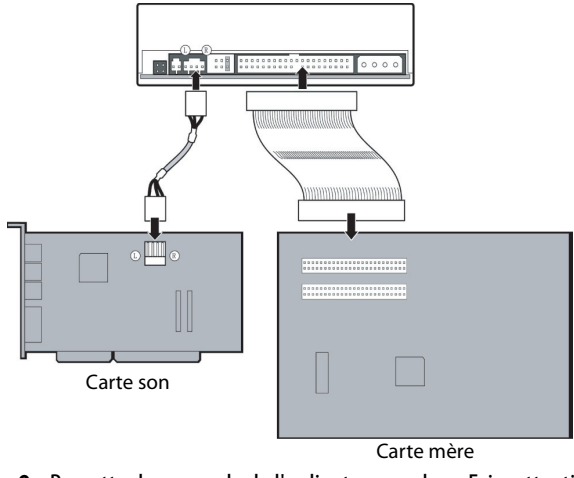

- **9** Remettre le couvercle de l'ordinateur en place. Faire attention aux bords tranchants qui peuvent être dissimulés dans l'ordinateur.
- **10** Brancher le cordon d'alimentation de l'ordinateur et mettre l'ordinateur sous tension.

# **Installation du logiciel**

Le logiciel de gravure fourni intègre la solution complète pour la création de CD audio ou de données à partir du bureau. Il permet de copier des fichiers de l'ordinateur vers un disque compact inscriptible. En outre, les CD audio créés peuvent être lus sur un lecteur de CD de salon ou de voiture. Pour le support CD-RW, il est possible d'écrire et d'effacer des données sur le CD de la même façon que sur une disquette.

#### **Environnement Windows**

- **1** Exécuter install.exe ou setup.exe
- OU
	- **2** Se référer au manuel sur le disque du logiciel.

DX-CDRW52.fm Page 26 Friday, April 1, 2005 4:16 PM

**26 Caractéristiques techniques** 

# **Caractéristiques techniques**

#### **PERFORMANCE**

Vitesse de transfert : Lecture : CD-ROM/CD-R : 7 800 ko/s (jusqu'à 52×)

Écriture : CD-R 7 800 ko/s (jusqu'à 52×)

Registre tampon des données : 2 Mo Formats de CD : CD-Audio, CD-EXTRA, CD-ROM, CD-ROM XA,

Modes d'écriture : TAO (piste par piste), DAO (disque entier), SAO

Vitesse d'écriture CD-R : 8×/16×/24×/32×/40×/48×/52×

#### **CARACTÉRISTIQUES**

Interface IDE Chargement du disque Plateau (motorisé) Alimentation 5 V CC et 12V CC

# Poids 1 kg **SPÉCIFICATIONS DES DISQUES**

Taille 5,25 pouces mi-hauteur Niveau de sortie audio  $S$ ortie ligne = 0,6  $\pm$  10 % V efficace Dimensions Hauteur  $41,8 \pm 0.2$  mm Largeur  $148.6 \pm 0.3$  mm Profondeur  $177.0 \pm 0.3$ mm

CD-RW : 6 000 ko/s (jusqu'à 40 $\times$ )

CD-RW 4 800 ko/s (jusqu'à 32×)

CD-I, CD vidéo, CD photo, CD texte

CD-RW: 4×/10×/12×/16×/24×/32×

(par session), multisession, Écriture par paquets incrémentiels (taille de paquet fixe et variable)

Capacité Disques de 120 mm : 74 min. 650 Mo Mode-1 80 min. 700 Mo Mode-1 90 min. 800 Mo Mode-1 Disques de 80 mm : 18 min. 158 Mo Mode-1 21 min. 184 Mo Mode-1

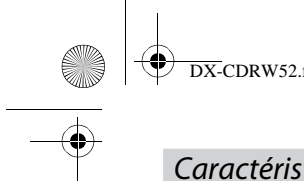

DX-CDRW52.fm Page 27 Friday, April 1, 2005 4:16 PM

# Caractéristiques techniques **27**

**ENVIRONNEMENT**<br>Température

Type de disques support CD inscriptible (livre orange, partie II), Support CD réinscriptible (livre orange, partie III)

En fonctionnement de 5°C à 45°C Hors fonctionnement de -20° C à 60° C Humidité En fonctionnement 8 % à 80 % HR Hors fonctionnement 5 % à 95 % HR

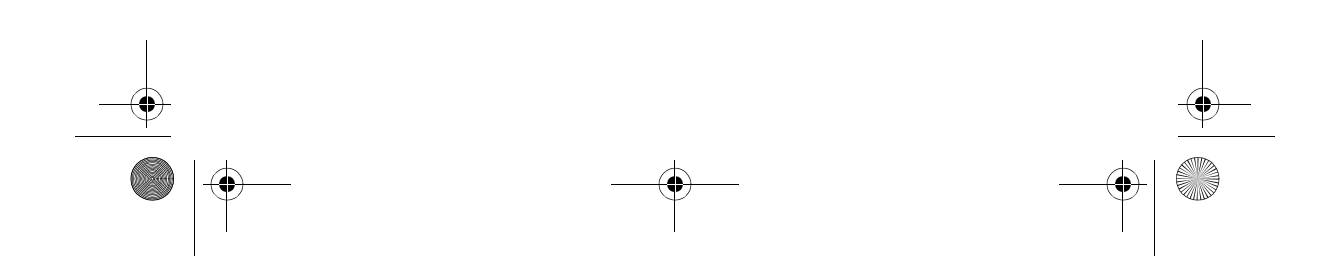

DX-CDRW52.fm Page 28 Friday, April 1, 2005 4:16 PM

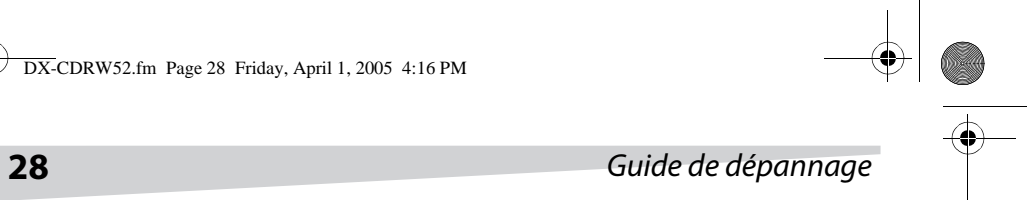

# **Guide de dépannage**

# **Problèmes d'écriture**

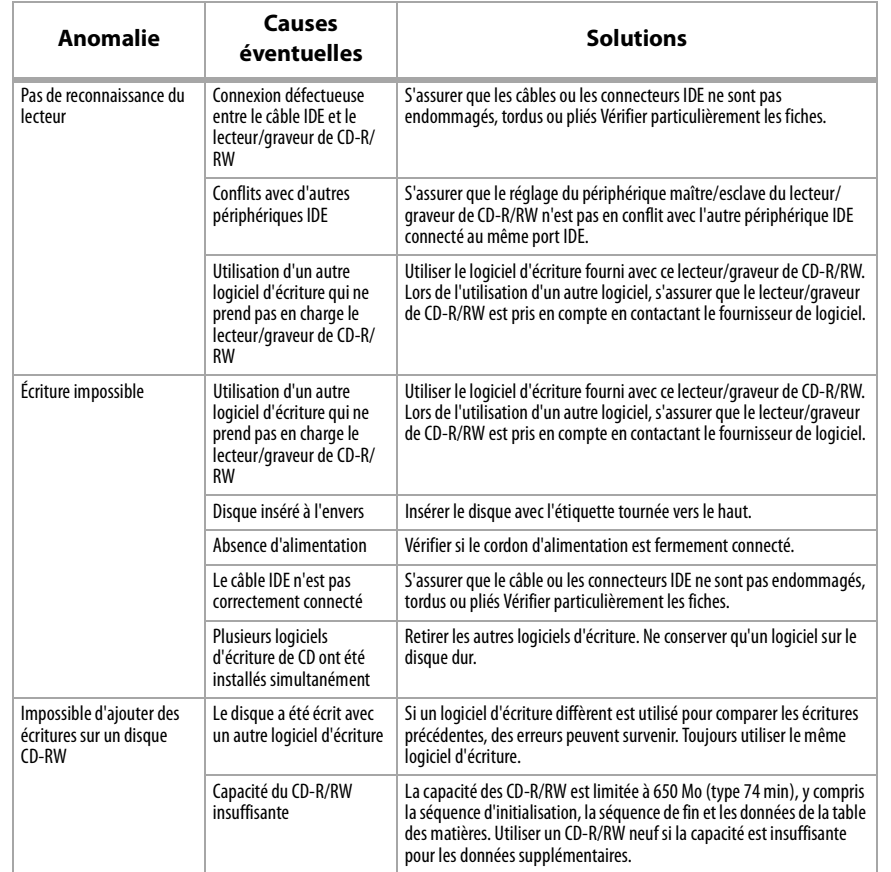

**Contract Contract Contract Contract Contract Contract Contract** 

DX-CDRW52.fm Page 29 Friday, April 1, 2005 4:16 PM

# Guide de dépannage **29**

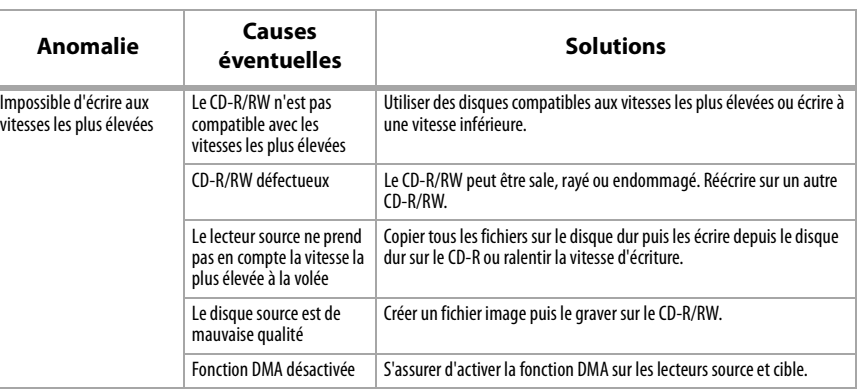

# **Problèmes de lecture**

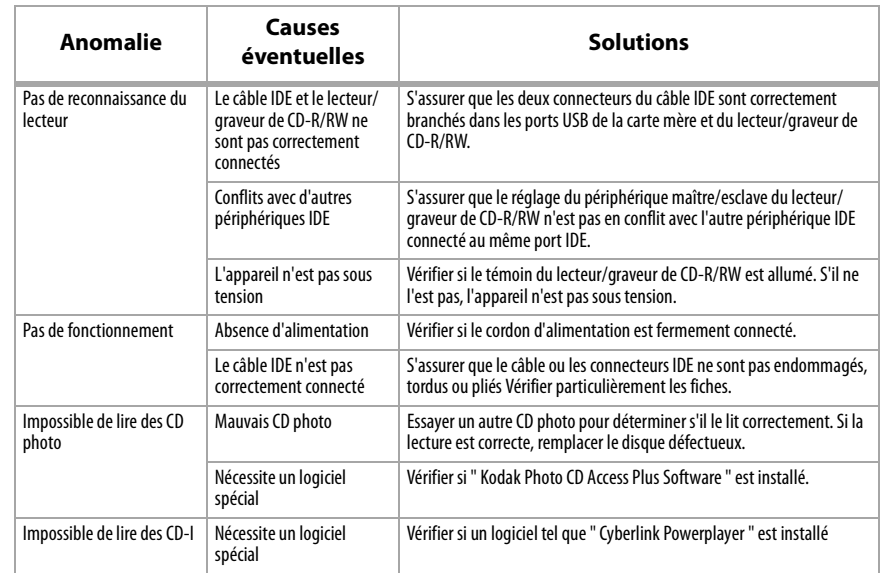

n.

O

# **30** Guide de dépannage

O

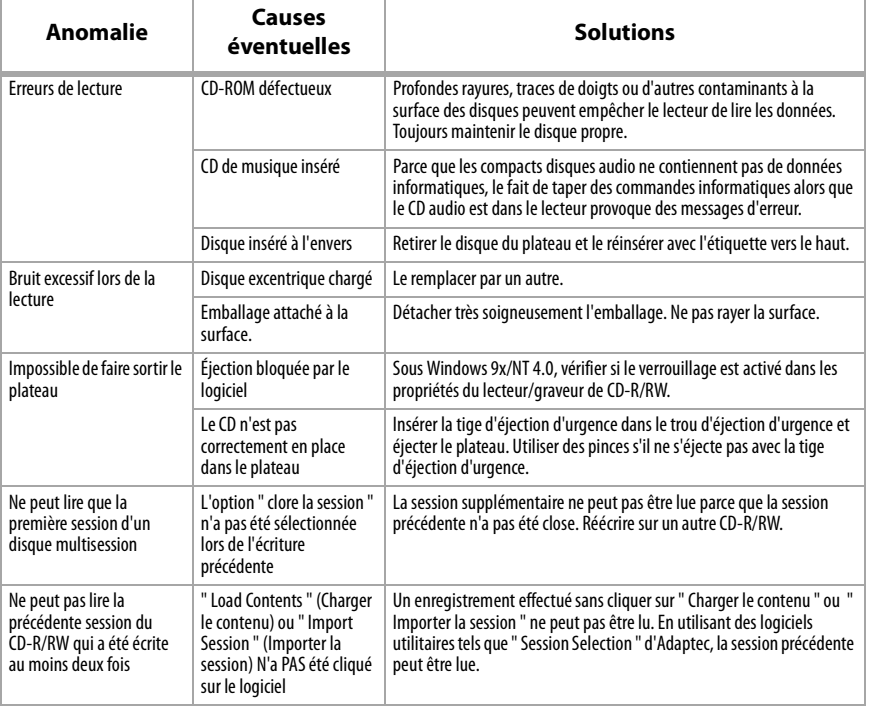

DX-CDRW52.fm Page 31 Friday, April 1, 2005 4:16 PM

## Manual del Usuario **31**

# **Manual del Usuario**

# **Índice de Contenido**

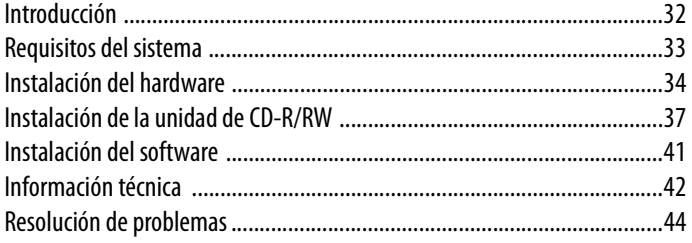

# **Derechos de reproducción**

(c) Copyright 2004. Todos los derechos reservados. Ninguna parte de esta publicación podrá ser reproducida, transmitida, transcrita, almacenada en sistemas de recuperación, o traducida a ningún idioma o idioma de computadora en forma alguna, o por ningún medio electrónico o mecánico, magnético, óptico, químico, manual o de cualquier otra forma, sin el permiso expreso por escrito de nuestra compañía. Todas las marcas y nombres de productos usados en este documento son marcas registradas de sus respectivos dueños.

# **Descargo de responsabilidad**

No hacemos ninguna representación o garantía, ya sea expresada o implícita, con respecto al contenido presentado y específicamente descargamos la responsabilidad de cualquier garantía, comercialidad o adecuación para cualquier propósito en particular. Cualquier software descrito en este manual se vende o licencia "tal cual". Si los programas se comprueban estar defectuosos después de su compra, el comprador (no nuestra compañía, su distribuidor o su vendedor) asumirá el costo completo de todo servicio, reparación, y daños incidentales o consecuentes que resulten de cualquier defecto en el software. Además, nos reservamos el derecho a revisar esta publicación y hacer cambios de vez en cuando al contenido presentado sin obligación de notificar a nadie de tal revisión o cambios.

DX-CDRW52.fm Page 32 Friday, April 1, 2005 4:16 PM

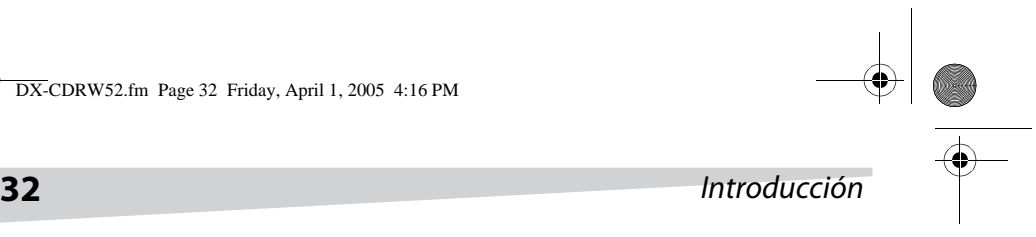

# **Declaración de la Comisión Federal de Comunicaciones (FCC)**

Este equipo ha sido sometido a prueba y se ha determinado que satisface los límites establecidos para ser clasificado como dispositivo digital de Clase B, de acuerdo con la Parte 15 del reglamento FCC. Dichos límites se han establecido para proporcionar una protección razonable frente a las interferencias perjudiciales que pudiera originar el equipo al ser utilizado por el usuario en una instalación residencial. Este equipo genera, usa y puede emitir energía de radiofrecuencia, y si no se instala y usa de acuerdo con las instrucciones, puede causar interferencias perjudiciales a las comunicaciones de radio. Sin embargo, no se puede garantizar que no ocurrirá interferencia alguna en una instalación particular. Si el equipo causa interferencias perjudiciales en la recepción de la señal de radio o televisión, lo cual puede comprobarse encendiéndolo y apagándolo alternativamente, se recomienda al usuario corregir la interferencia mediante uno de los siguientes procedimientos:

- Cambiar la orientación o la ubicación de la antena receptora.
- Aumentar la distancia entre el equipo y el receptor.
- Conectar el equipo a un tomacorriente de un circuito distinto de aquel al que esta conectado el receptor.
- Consultar al distribuidor o a un técnico con experiencia en radio/TV para obtener ayuda.

# **Advertencia de la FCC**

Cualquier cambio o modificación que no este aprobado expresamente por la parte responsable por el cumplimiento puede anular la autoridad del usuario para operar el equipo.

# **Introducción**

Este grabador de CD es una unidad regrabadora de CD de media altura con una interfaz IDE estándar. Esta unidad soporta una velocidad de grabación máxima de 52X con discos CD-R, una velocidad de 32X con discos CD-RW y una velocidad de lectura de 52X. La unidad soporta todos los modos de grabación y los distintos formatos de CD y reconoce automáticamente el tipo de disco colocado en la unidad, ya sea un CD, un CD-R o un CD-RW. Con el software incluido para la creación de CD-RW, el grabador de CD es un modelo ideal para crear CD personalizados de

DX-CDRW52.fm Page 33 Friday, April 1, 2005 4:16 PM

# Introducción **33**

audio y datos, y para archivar y distribuir archivos grandes para intercambiar información y para respaldos. A continuación se presentan algunas funciones importantes del grabador de CD:

- Velocidad de escritura de 8 $\times$ , 16 $\times$ , 24 $\times$ , 32 $\times$ , 40 $\times$ , 48 $\times$ , y 52 $\times$  en discos CD-R
- Velocidad de escritura de 4 $\times$ , 10 $\times$ , 12 $\times$ , 16 $\times$ , 24 $\times$ , y 32 $\times$  en discos CD-RW
- Adopta la tecnología de prevención de agotamiento de buffer (MTKSuper-Link)
- Soporta los modos de escritura TAO, DAO, SAO y grabación por paquetes
- Buffer interno grande: 2 MB
- Posibilidad de actualizar el firmware por medio de memoria flash

# **Requisitos del Sistema**

- Windows® 98SE/2000/ME/XP
- PC compatible con IBM
- Pentium<sup>®</sup>III de 800 MHz o mejor con por lo menos 256 MB de memoria
- Por lo menos 2 GB de espacio disponible en el disco duro

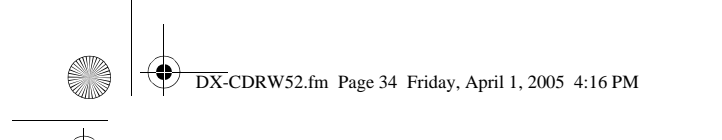

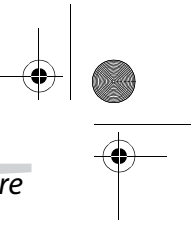

# **34** Instalación del hardware

# **Instalación del hardware**

# **Instrucciones para el hardware**

#### **PANEL FRONTAL**

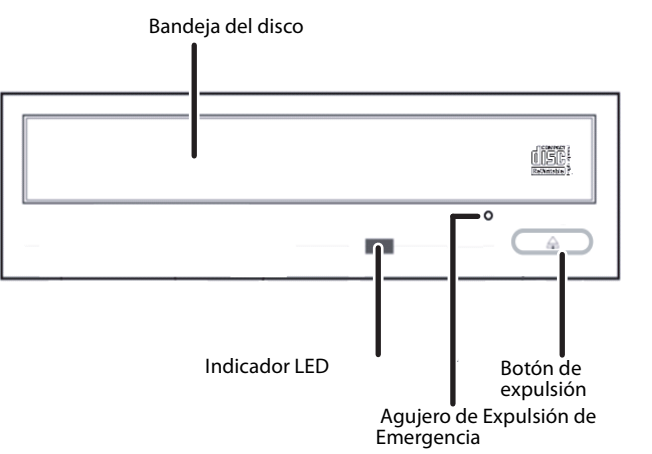

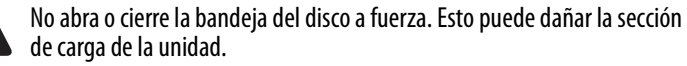

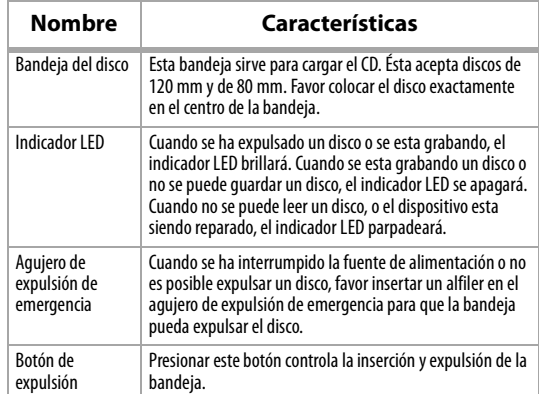

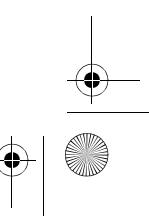

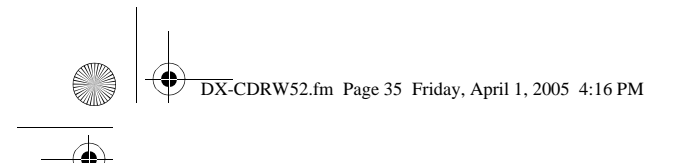

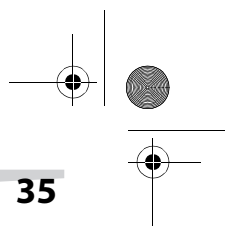

# Instalación del hardware **35**

#### **AGUJERO DE EXPULSIÓN DE EMERGENCIA**

Esta función se debe usar solamente en caso de emergencia. No use esta función en casos normales para evitar que se dañe mecánicamente la unidad.

#### **PANEL POSTERIOR**

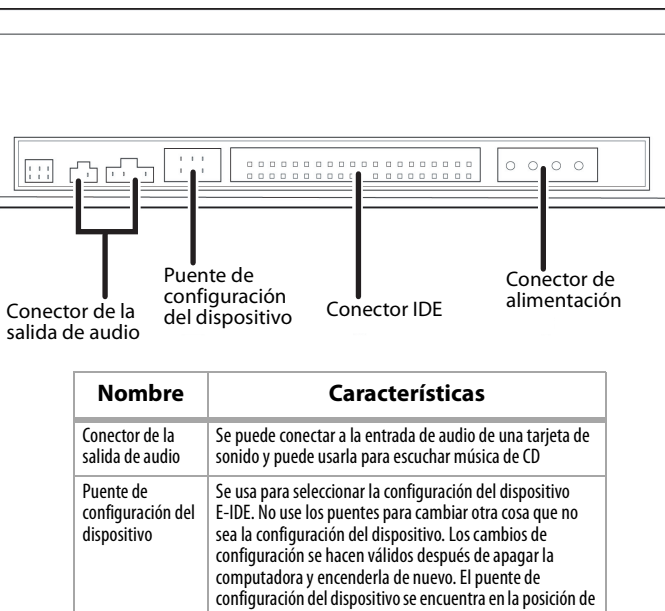

Master (maestro) de fábrica Conector E-IDE Use un cable IDE de dos cabezas de 40 terminales y una cabeza de conector IDE. Antes de conectarlo, favor apagar la fuente de alimentación. Conector de alimentación Conecta 5 V/12 V CC al conector de alimentación

Cuidado con invertir el conector de alimentación cuando lo conecte. Una conexión invertida puede dañar el equipo (lo cual no esta cubierto por la garantía)

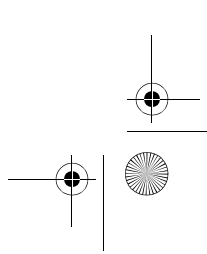

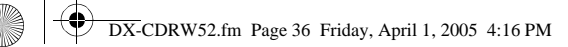

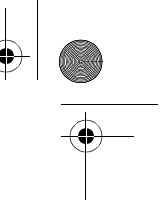

**36** Instalación del hardware

Conectar o desconectar los conectores E-IDE mientras la alimentación esta  $\blacktriangle$ presente puede causar un cortocircuito que dañará el equipo. Cuando se conecten o desconecten los conectores, asegúrese de apagar la alimentación de antemano.

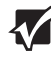

Hay algo bien importante que se debe observar antes de instalar la unidad de CD-R/RW. Se tienen que ajustar los puentes de configuración de maestro/esclavo. Favor examinar el panel en la parte posterior de la unidad para ajustar los puentes de configuración de maestro/esclavo.

Antes de conectar los puentes favor asegurarse de que se ha desconectado la fuente de alimentación de la unidad de CD-R/RW y de la computadora.

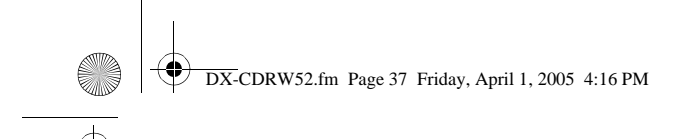

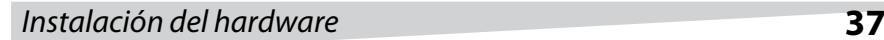

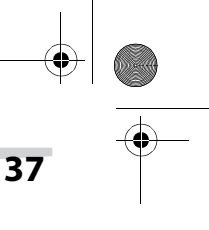

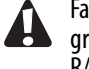

Favor asegurarse de que los puentes se insertan como se muestra en el diagrama. De otra forma, se puede causar daño irreparable a su unidad de CD R/RW.

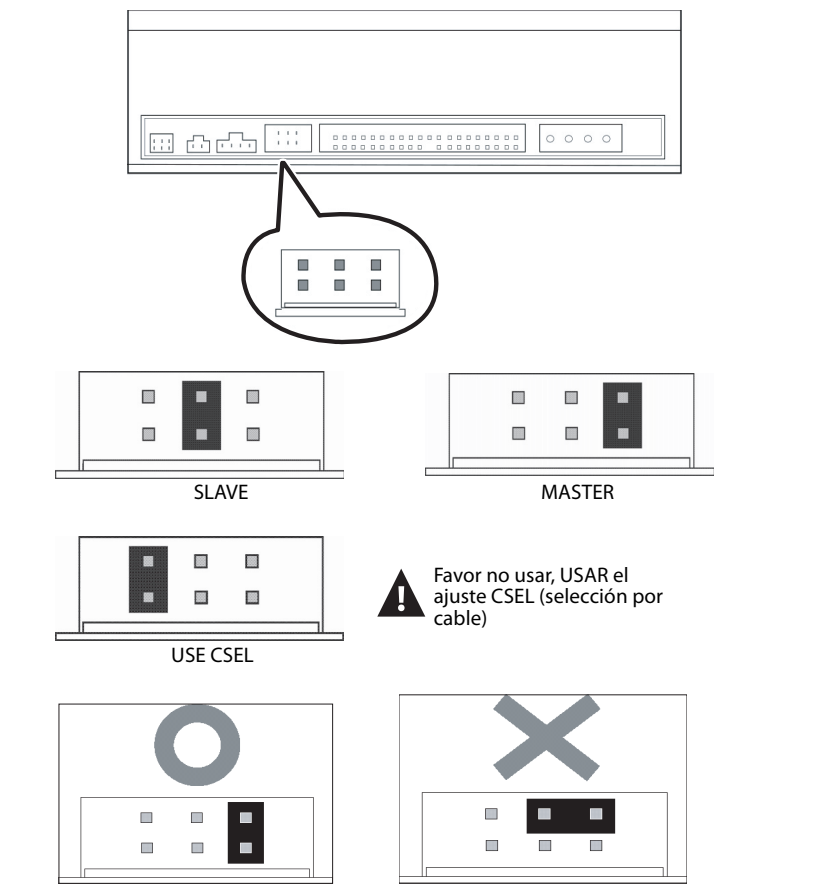

# **Instalación de la unidad CD-R/RW**

Primero, apague su computadora y todos los dispositivos periféricos. Desconecte el cable de alimentación de su computadora del tomacorriente de pared o de la barra de tomacorrientes.

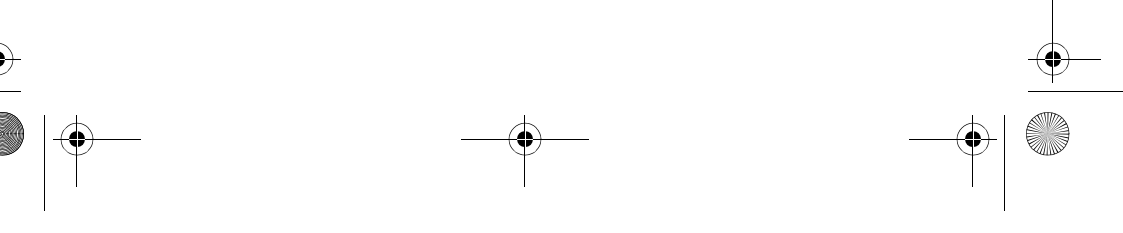

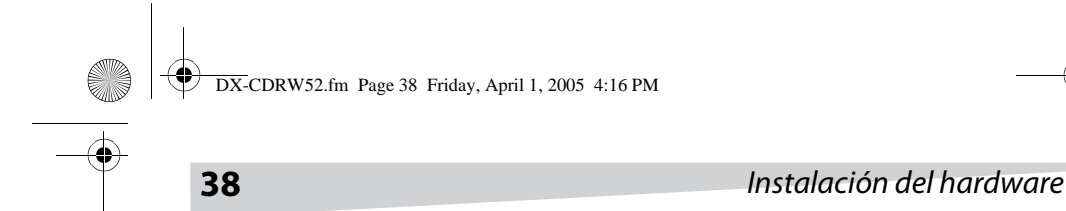

#### **HERRAMIENTAS REQUERIDAS**

- Destornillador de tamaño mediano
- Pinzas
- Manual de su computadora o de la tarjeta madre (para ubicar el controlador de IDE de su computadora).

#### **Procedimiento de instalación**

- La descarga de electricidad estática puede dañar la circuitería electrónica. Se puede evitar la descarga estática si se toca un objeto metálico conectado a tierra, tal como la estructura metálica de su computadora, antes y durante la instalación del hardware dentro de su computadora.
- **1** Remueva la cubierta de su computadora. Tenga cuidado con los filos que pueden estar escondidos dentro de la computadora.

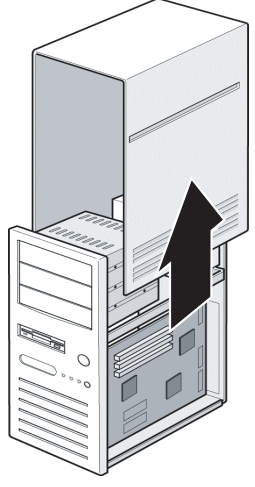

**2** Si no hay otra unidad de CD-ROM instalada en su sistema. Le recomendamos instalar la unidad de CD-R/RW en el puerto de IDE secundario. De esta forma, no es necesario ajustar los puentes en la unidad de CD-R/RW. Proceda al paso 4 para continuar la instalación.

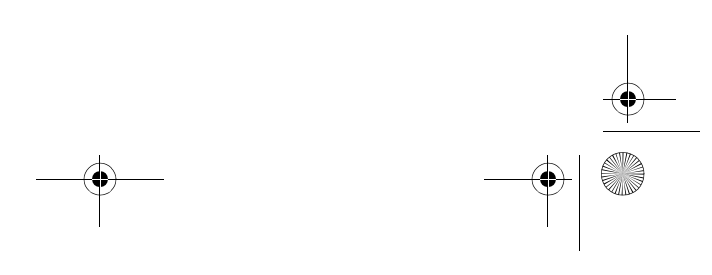

DX-CDRW52.fm Page 39 Friday, April 1, 2005 4:16 PM

# Instalación del hardware **39**

- **3** Si hay otra unidad de CD-ROM instalada en su sistema. Le recomendamos que instale la unidad de CD-ROM en el canal de IDE secundario como maestro (MA), y la unidad de CD-R/RW en el canal de IDE secundario como el dispositivo esclavo (SL). Favor seguir los pasos a continuación para completar este arreglo.
	- Primero asegúrese de que el cable IDE secundario tiene dos puertos disponibles para dos dispositivos IDE. Si no, consulte con el vendedor de la tarjeta madre o compre uno en una tienda de partes para computadora.
	- Si la unidad de CD-ROM se instalo en el canal primario de IDE, desconéctelo del cable IDE primario.
	- Ajustar el puente de configuración del dispositivo en la unidad de CD-ROM a la posición "Maestro" (MA).
	- Ajustar el puente de configuración del dispositivo en la unidad de CD-R/ RW a la posición "Esclavo" (SL).
- **4** Primero remueva el panel de 5.25 pulgadas. Más detalles de cómo remover esta pieza se pueden encontrar en el manual de su computadora.

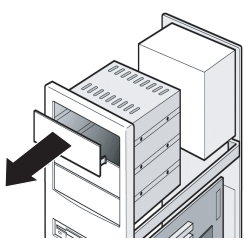

**5** Coloque la unidad de CD-R/RW en el espacio disponible. No lo introduzca a fuerza más allá de donde tiene que estar debido a los cables conectores.

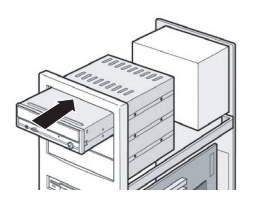

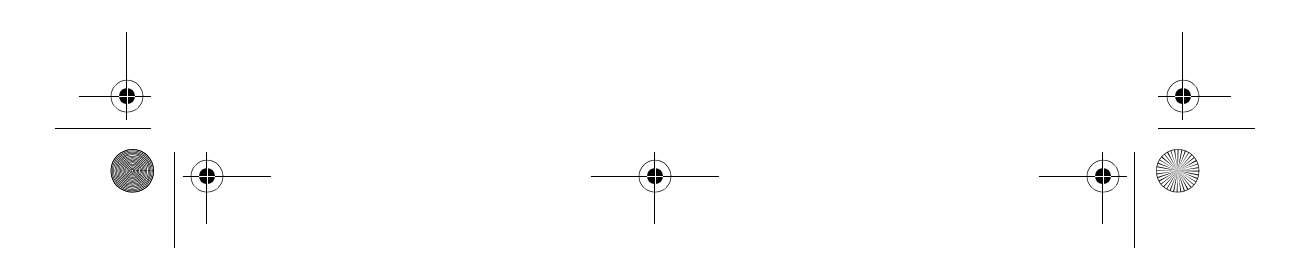

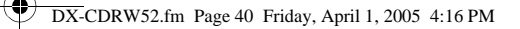

 $\blacktriangledown$ 

# **40** Instalación del hardware

**6** Use los cuatro tornillos provistos (tamaño: M3  $\times$  0.5  $\times$  4 mm) para fijar la unidad en la bahía de media altura. Los tornillos conectan la unidad a tierra.

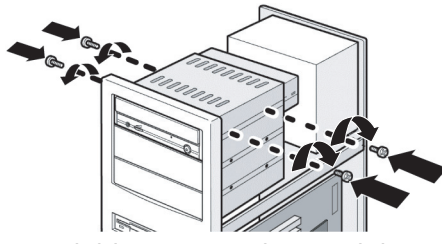

Esta unidad de CD-R/RW puede ser instalada y operada horizontal y verticalmente.

**7** Ubique la fuente de alimentación de su computadora y encuentre un conector de alimentación que no este usado. Si no tiene un conector de alimentación disponible, tendrá que comprar un divisor en "Y" que convierte un conector de alimentación de uno a dos. Puede comprarlo en una tienda local.

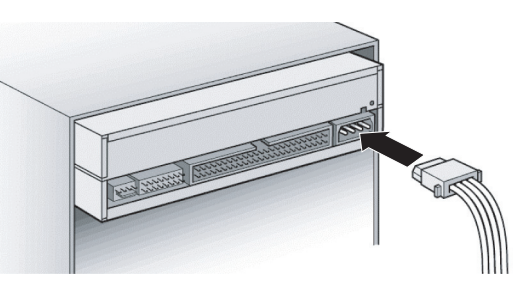

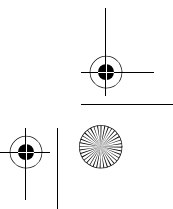

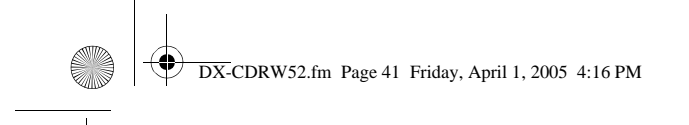

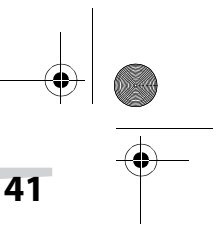

## Instalación del software **41**

**8** En su tarjeta madre, encuentre el cable de interfaz IDE secundario de 40 terminales. Luego, conéctelos a su unidad de CD-R/RW. Conecte el cable de audio si es necesario. Si tuviera otra unidad de CD-ROM con un cable de audio conectado, no es necesario conectar el cable de audio a su unidad de CD-R/RW.

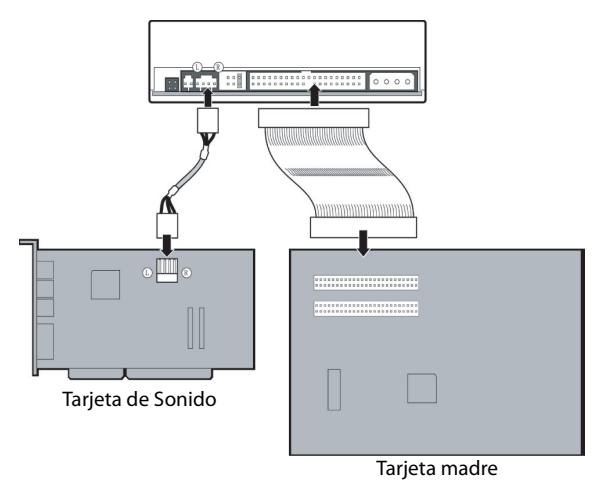

- **9** Instale de nuevo la cubierta de su computadora. Tenga cuidado con los filos que pueden estar escondidos dentro de la computadora.
- **10** Conecte el cable de alimentación de su computadora y enciéndala.

# **Instalación del software**

El software de grabación incluido le provee una solución completa para hacer CD de audio y datos directamente desde su escritorio. Le permite grabar archivos que se encuentran en su computadora a un disco compacto. Además, el CD de audio hecho puede ser reproducido por el reproductor de CD en su casa o en su auto. En el caso de discos CD-RW, puede grabar y borrar información tal como lo hace con un disquete.

#### **Entorno Windows**

- **1** Ejecute el archivo install.exe o setup.exe,
- o
	- **2** Refiérase al manual en el disco del software.

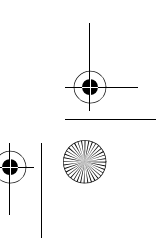

DX-CDRW52.fm Page 42 Friday, April 1, 2005 4:16 PM

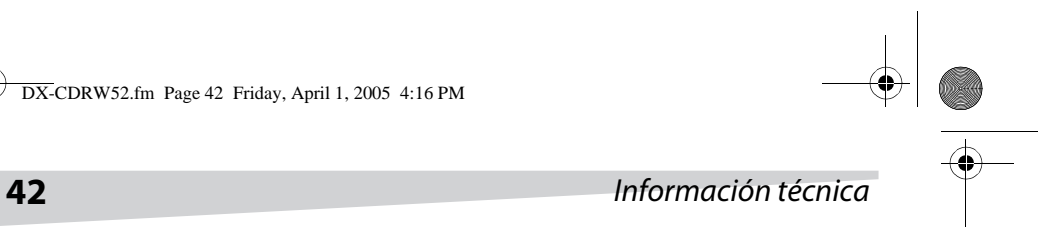

# **Información técnica**

# **Rendimiento**

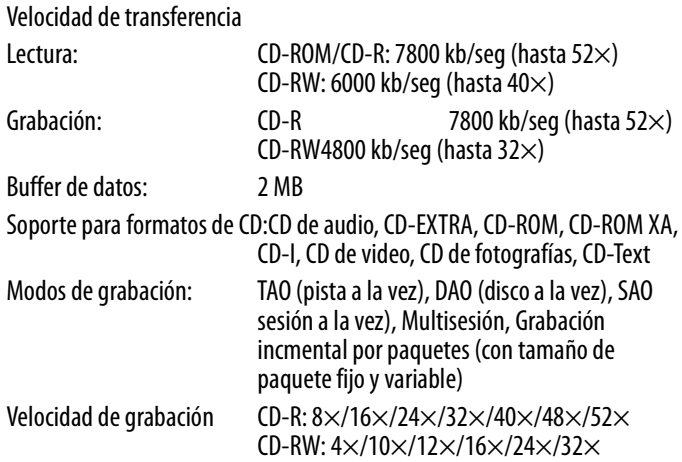

# **Especificaciones**

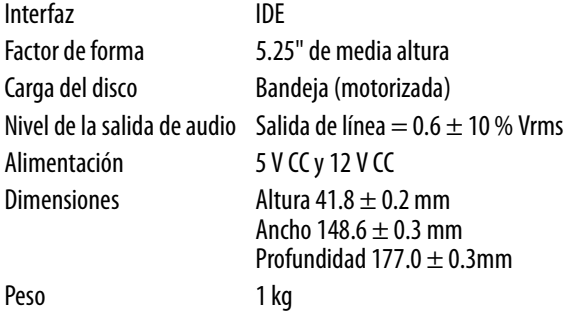

# **Especificaciones del disco**

Capacidad Disco de 120 mm: 74 min - 650 MB - Modo 1 80 min - 700 MB - Modo 1 90 min - 800 MB - Modo 1

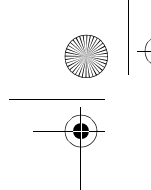

DX-CDRW52.fm Page 43 Friday, April 1, 2005 4:16 PM

# Información técnica **43**

Disco de 80 mm: 18 min - 158 MB - Modo 1 21 min - 184 MB - Modo 1 Tipo de disco Discos CD-R (Libro Naranja (Orange Book) Parte II) Discos CD-RW (Libro Naranja (Orange Book) Parte III)

# **Ambiente**

Temperatura En operación: 5 °C a 45 °C Sin operación: -20 °C a 60 °C Humedad En operación: 8 % ~ 80 % (humedad relativa) Sin operación: 5% ~ 95% (humedad relativa)

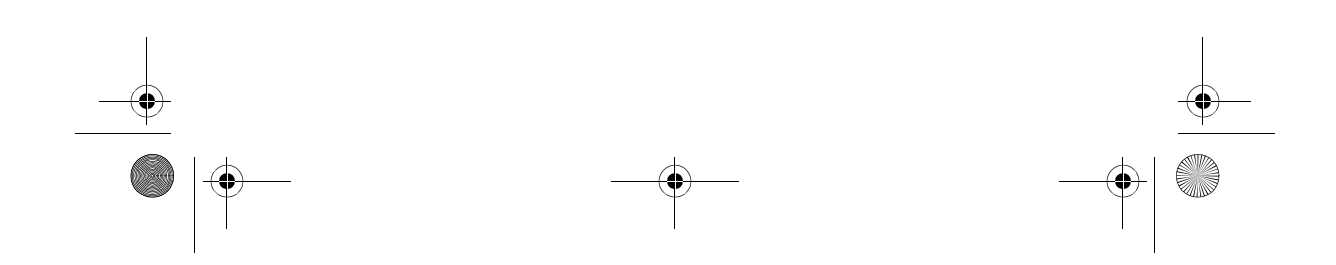

DX-CDRW52.fm Page 44 Friday, April 1, 2005 4:16 PM

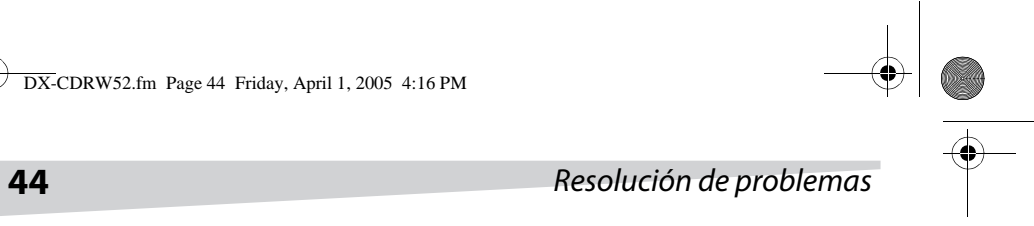

# **Resolución de problemas**

# **PROBLEMAS DE GRABACIÓN**

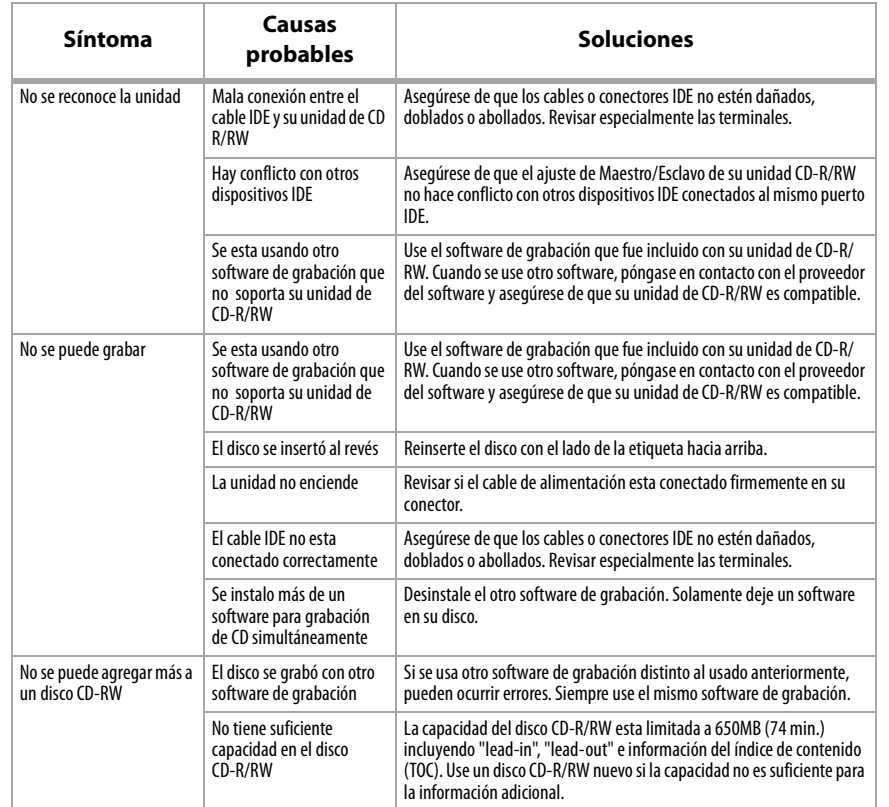

DX-CDRW52.fm Page 45 Friday, April 1, 2005 4:16 PM

# Resolución de problemas **45**

m

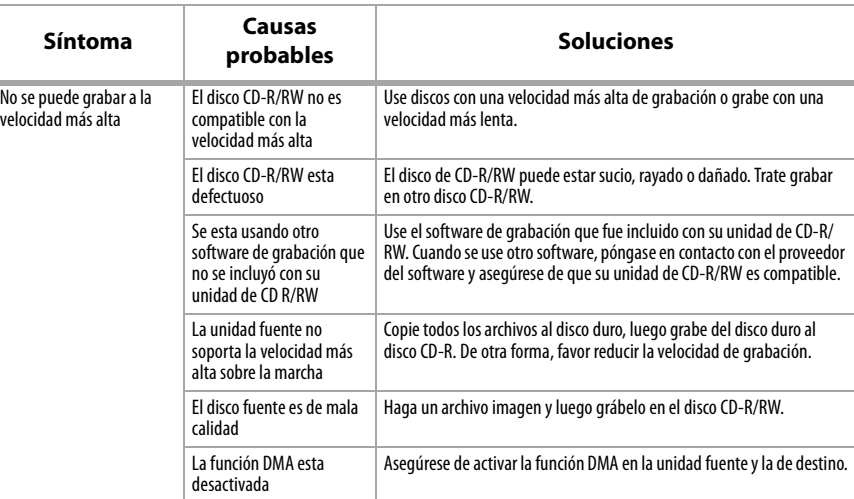

#### **PROBLEMAS DE LECTURA**

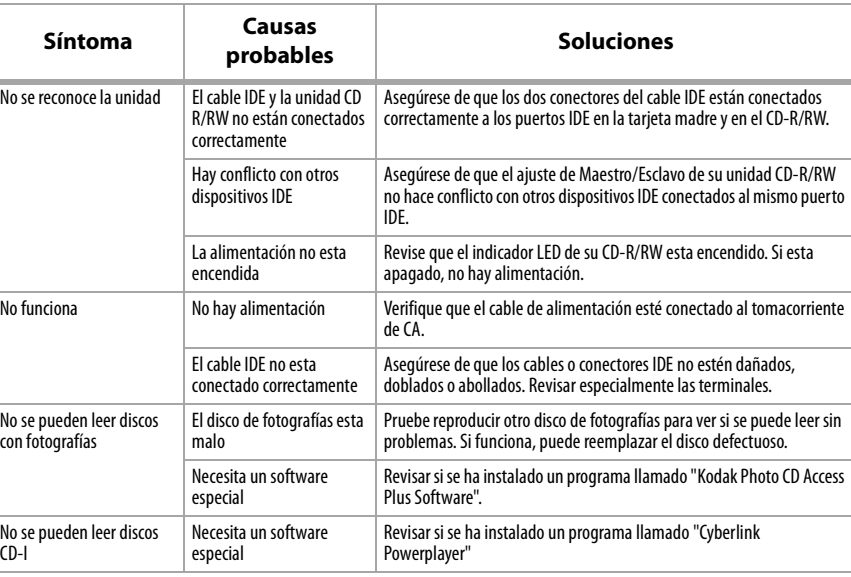

DX-CDRW52.fm Page 46 Friday, April 1, 2005 4:16 PM

0

 $\rightarrow$ 

# **46** Resolución de problemas

 $\begin{array}{c} \hline \end{array}$ 

 $\overline{\bigoplus\hskip-2.5pt\leftarrow\hskip-2.5pt}$ 

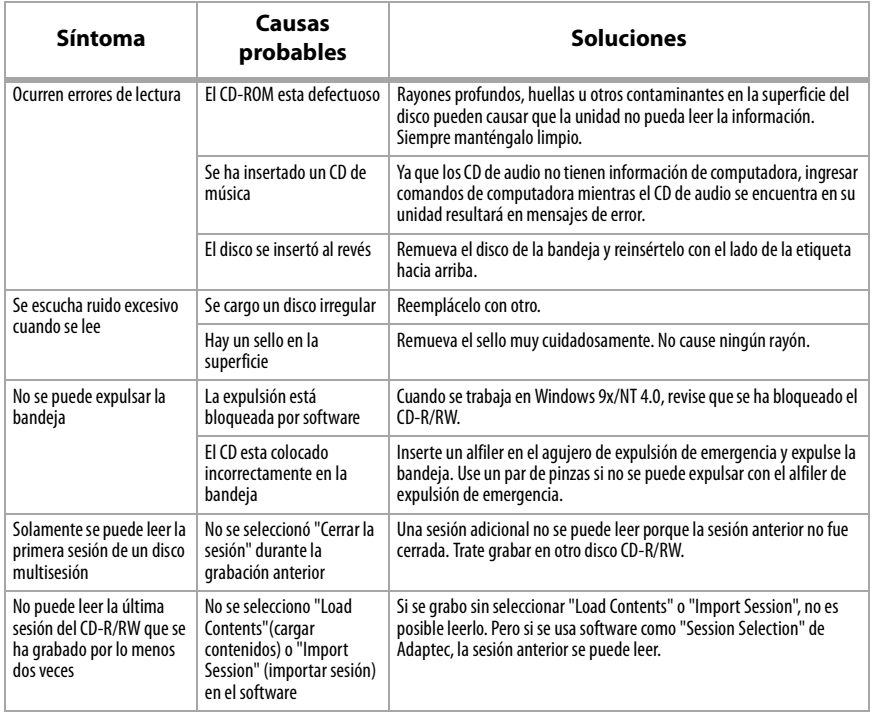

 $\frac{1}{\sqrt{2}}$ 

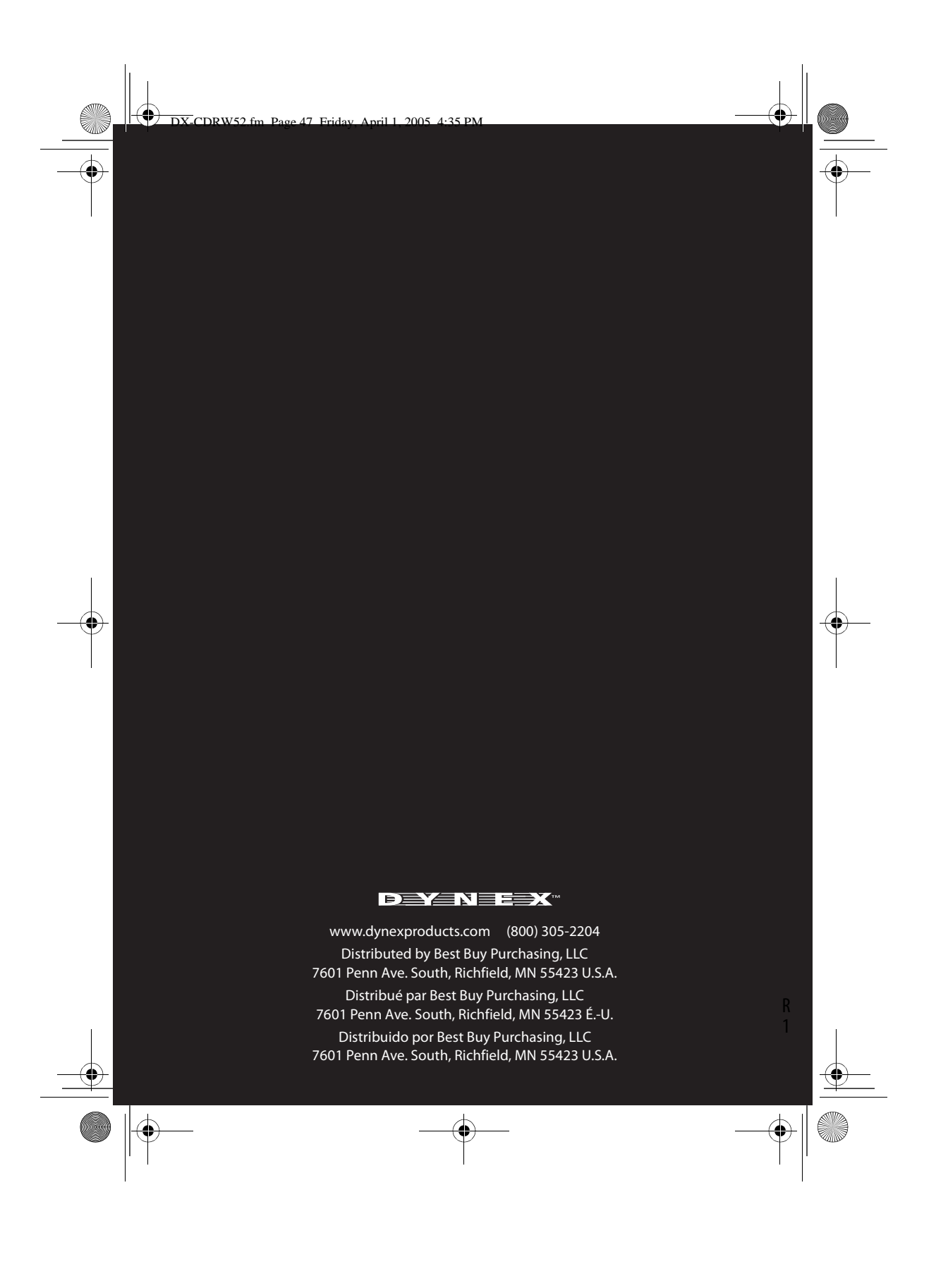